# ¿Cómo insertar referencias en Word?

Doctor Edwin García

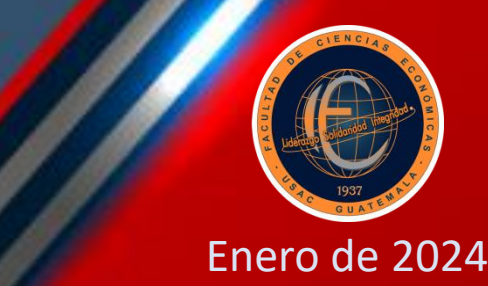

### Introducción

• El presente documento es una guía que permitirá al estudiante que inicia su carrera, aprender los aspectos básicos para realizar el proceso de referenciación en un documento de Word. Aborda los aspectos de forma y los procedimentales, que le permitirán construir su primer documento del curso Técnicas de Investigación Documental, denominado "Marco Teórico", sin embargo, todos los documentos elaborados en el futuro en este curso y en los siguientes deberán cumplir con esta formalidad.

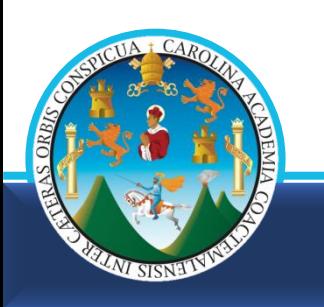

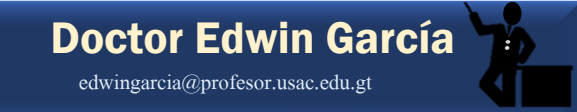

# Como insertar una cita bibliográfica

al final de un texto copiado

-Aplicación de las Normas APA-

Edwin Rolando García Caal

### 1. Coloque el cursor antes del punto final en el texto copiado en un documento de Microsoft Word

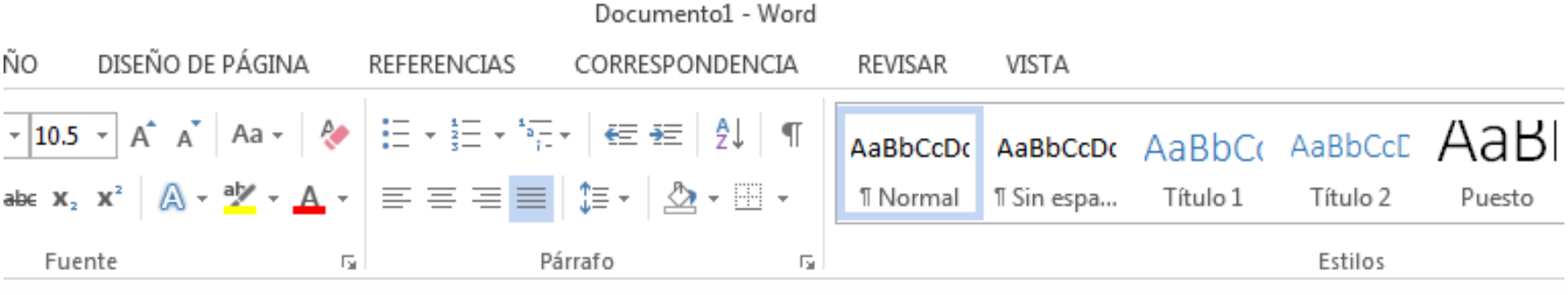

# 2. Ubíquese en la pestaña de REFERENCIAS en el documento de Microsoft Word

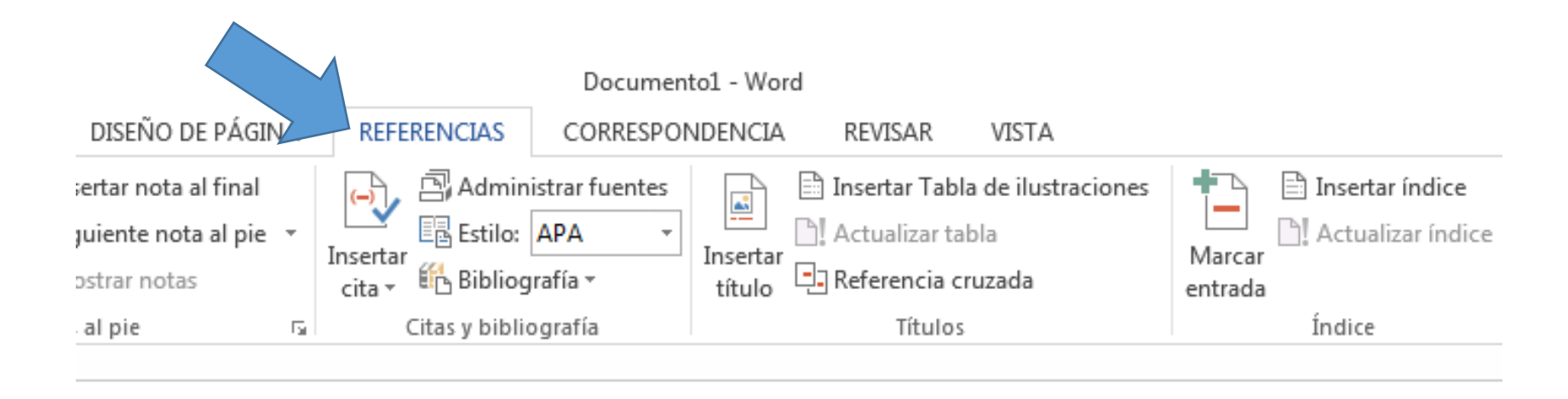

# 3. Ubíquese en la pestaña Insertar cita en el documento de Microsoft Word

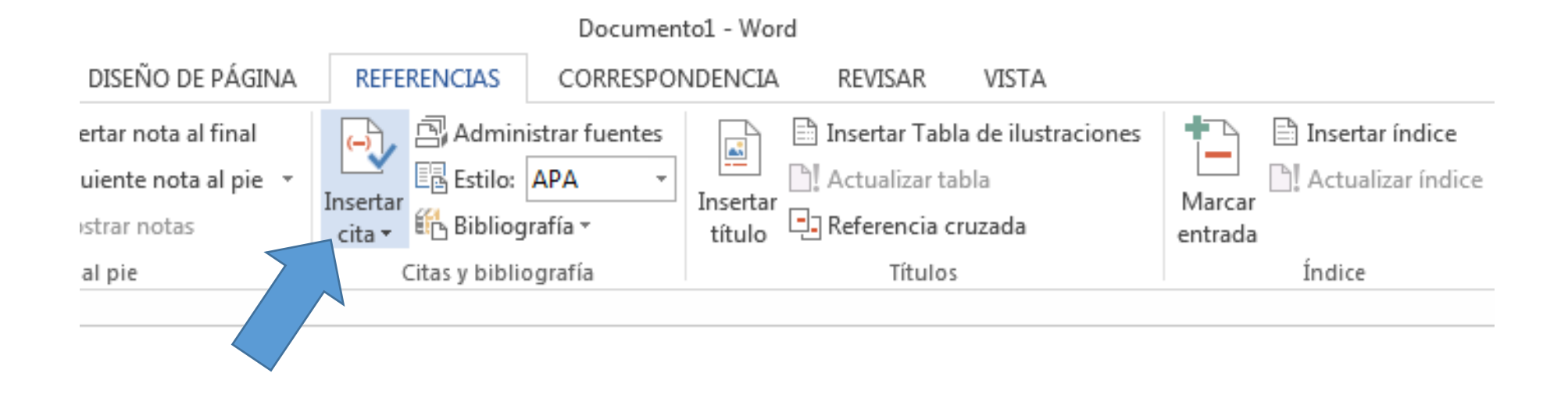

# 4. Ubíquese en la pestaña Agregar nueva fuente... en el documento de Microsoft Word

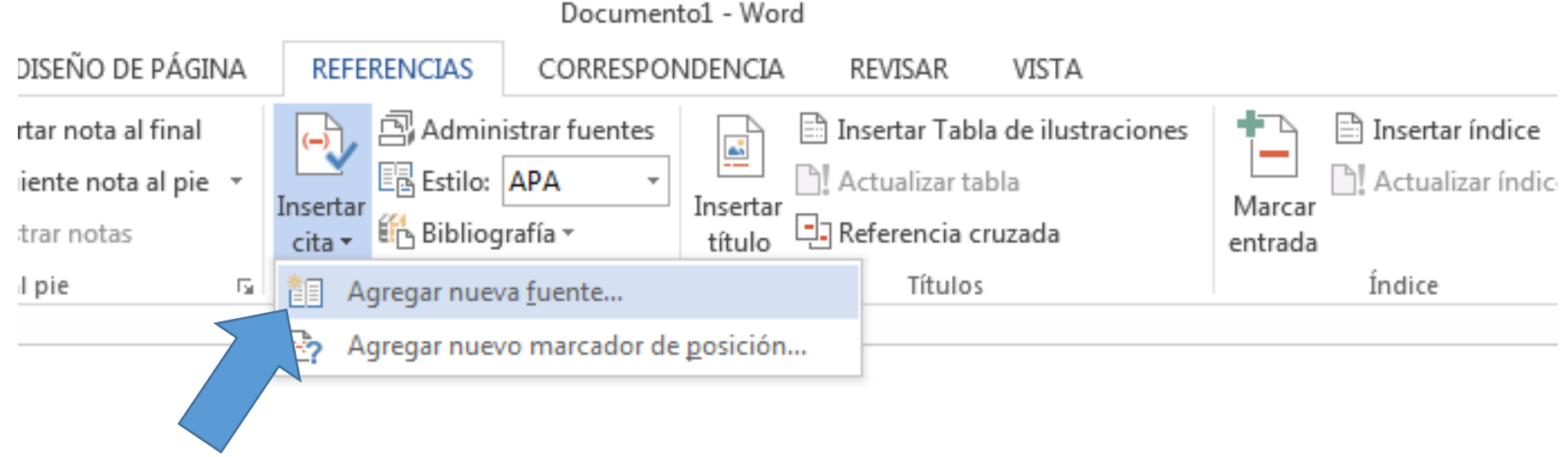

# 5. En la ventana que se abre, busque el tipo de documento de donde copió el texto

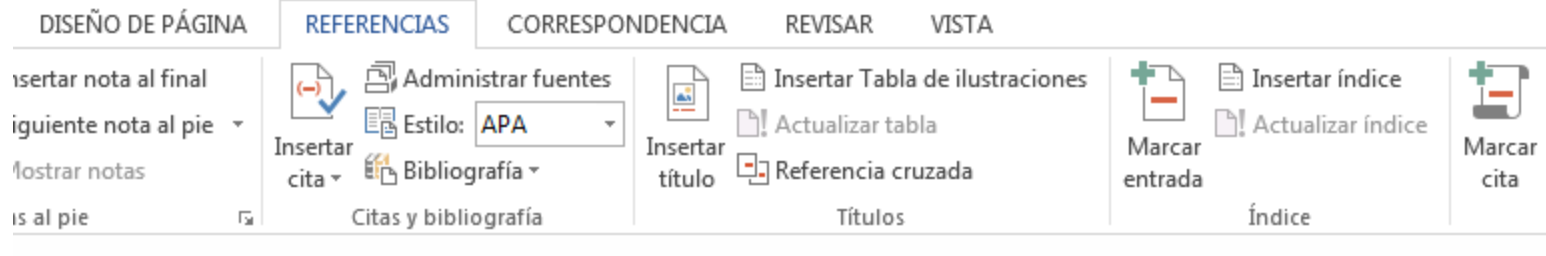

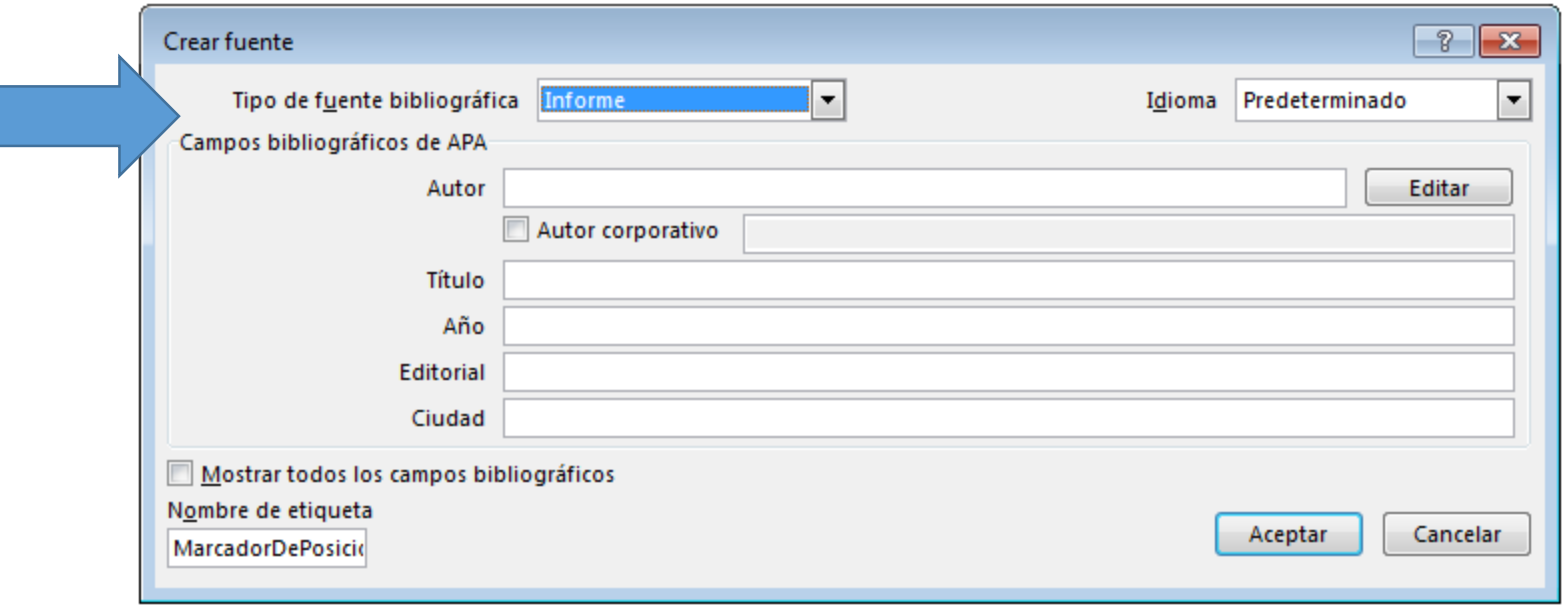

# 6. En la ventana que se abre, busque el tipo de documento de donde copió el texto

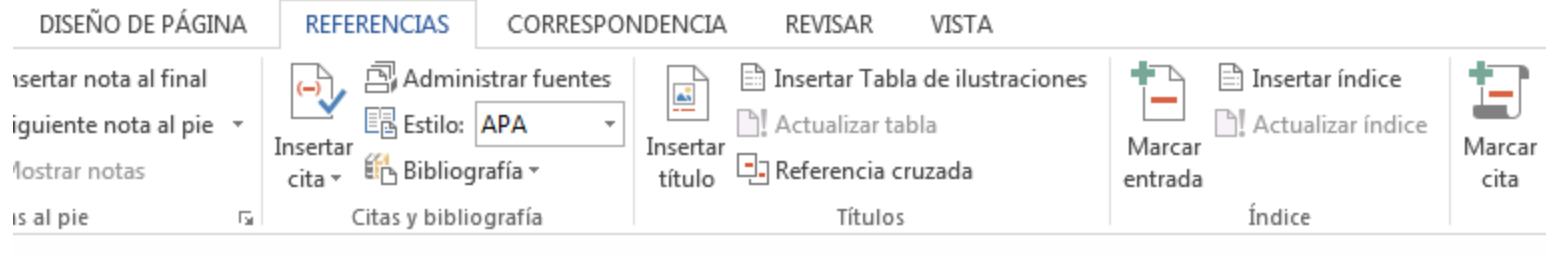

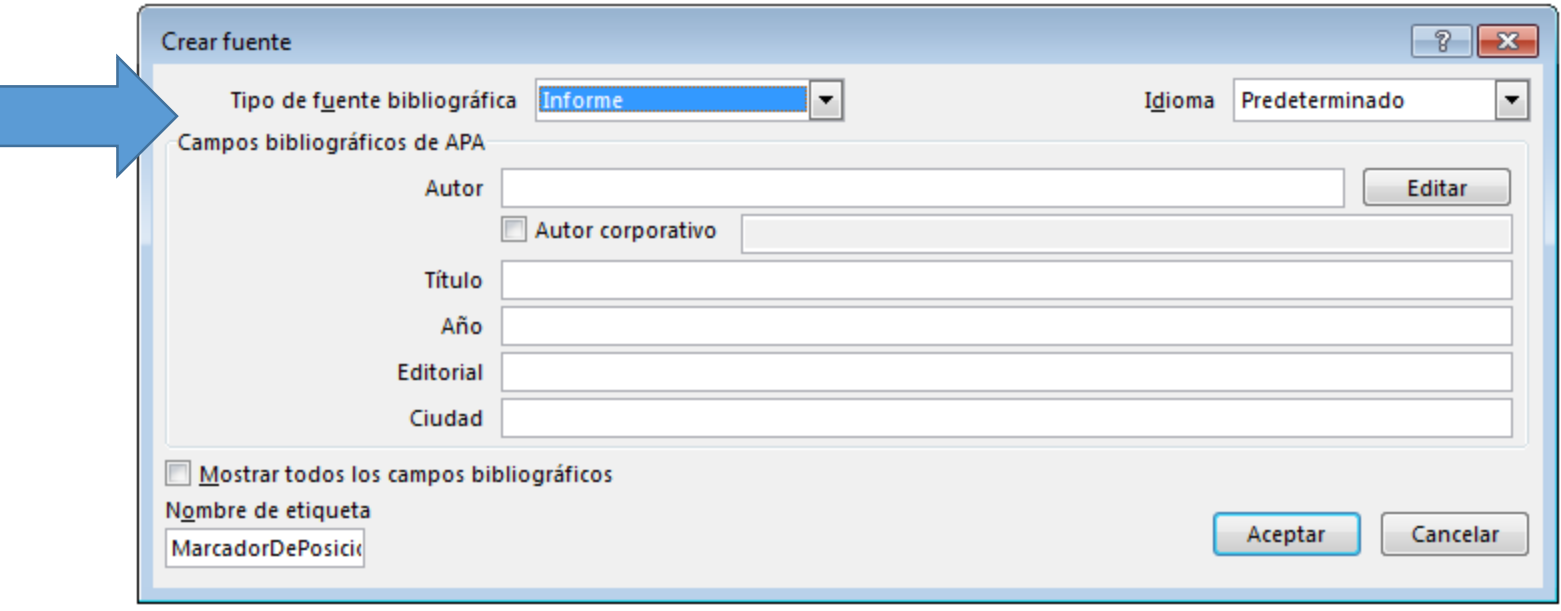

# 6. En la ventana que se abre, busque el tipo de documento de donde copió el texto: seleccione Libro

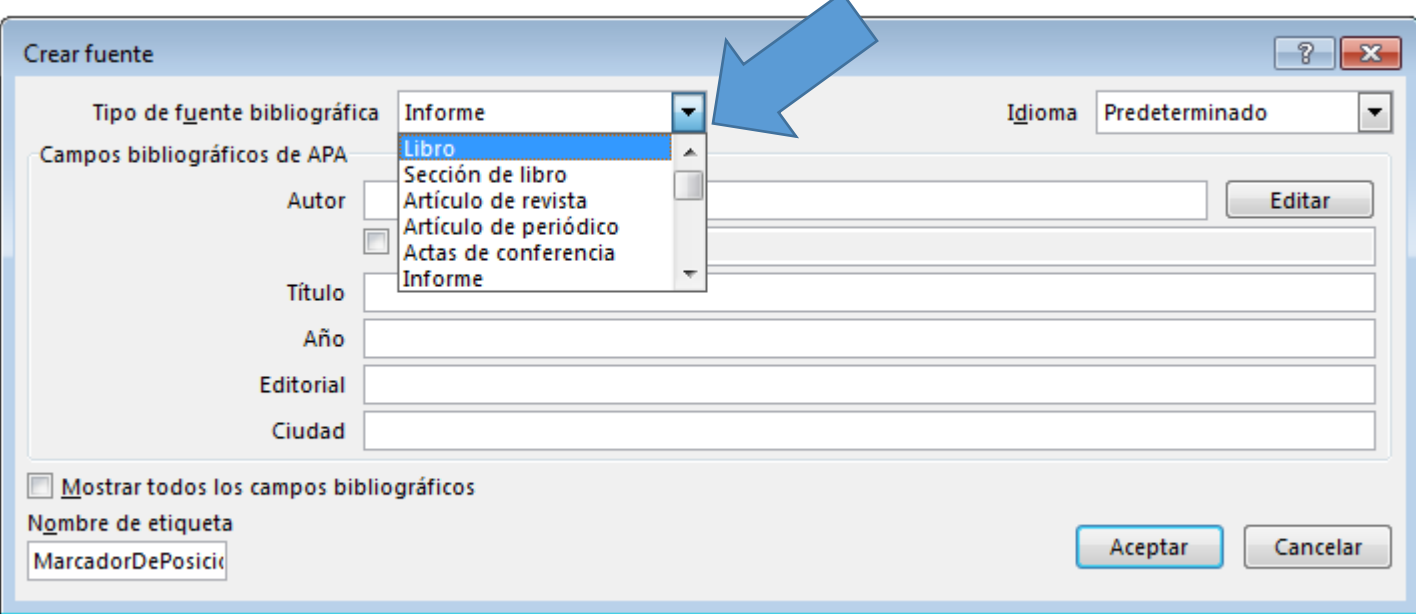

7. Escriba el nombre del autor, el título del libro, el año de publicación, la ciudad y el nombre de la editorial. Seleccione Mostrar todos los campos

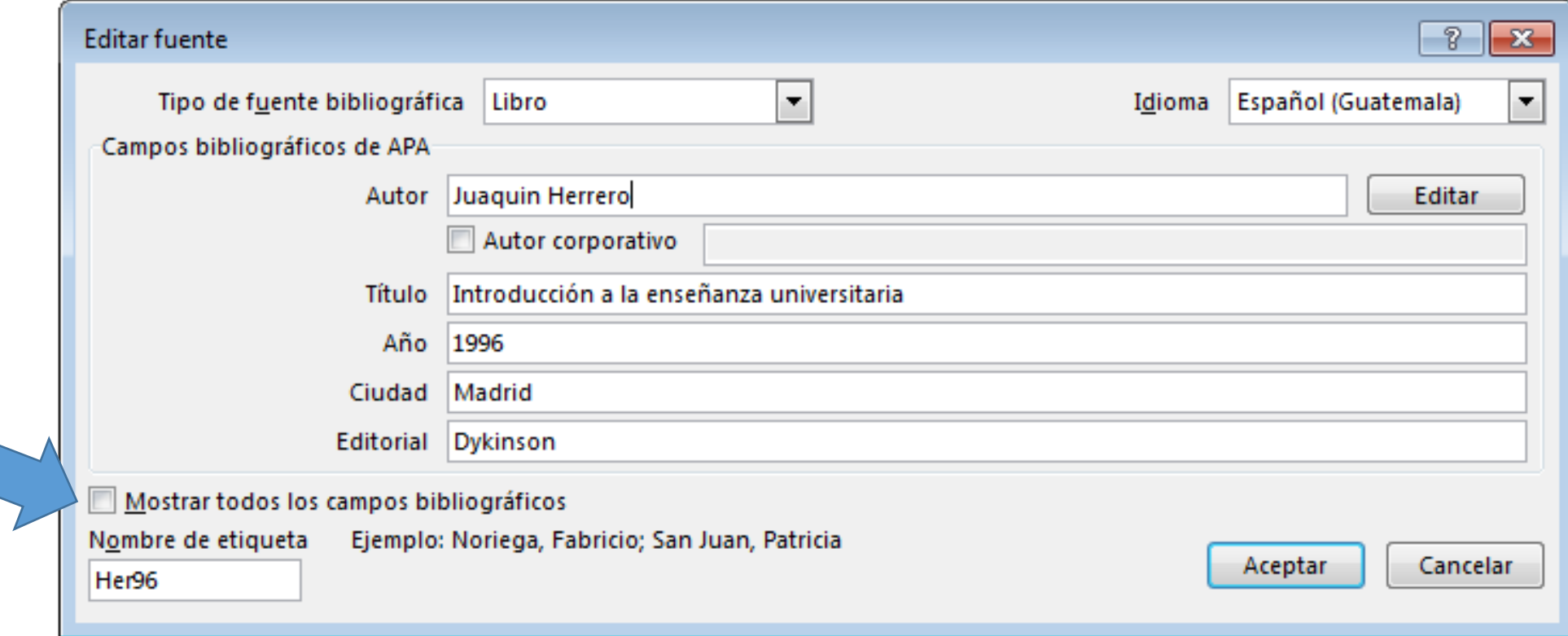

### 8. Escriba la cantidad de páginas que tiene la publicación y luego presione: Aceptar

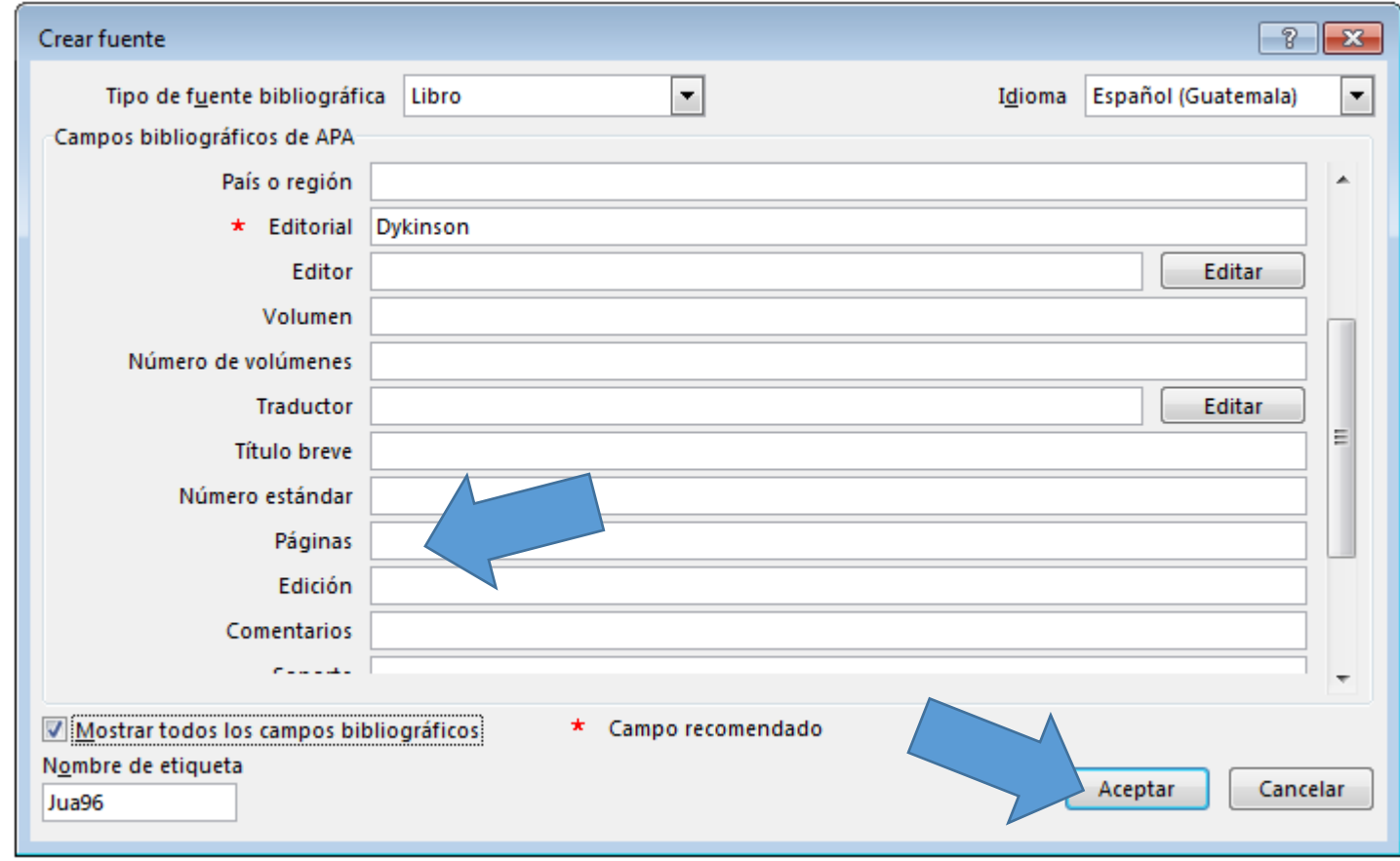

## 9. En la referencia que apareció después del texto, ubique el cursor antes del año

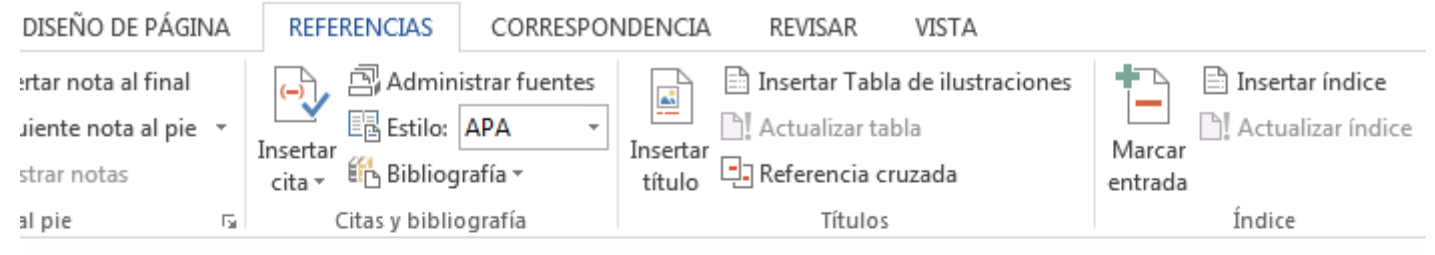

### 10. Seleccione el triángulo invertido que aparece después del año

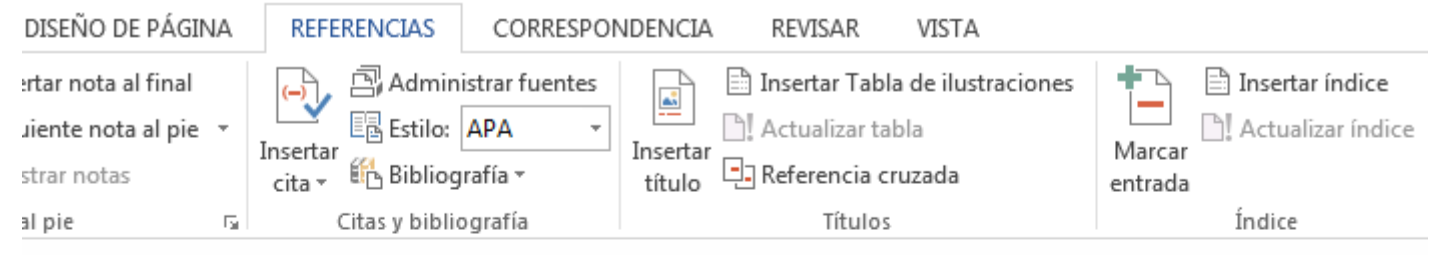

### 11. Seleccione editar cita

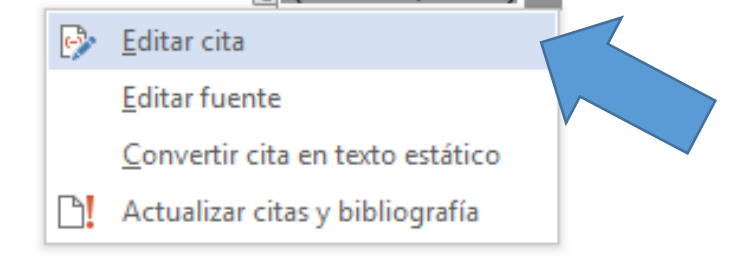

# 12. En la ventana que se abre escriba el número de la página de donde copió el texto y presione aceptar

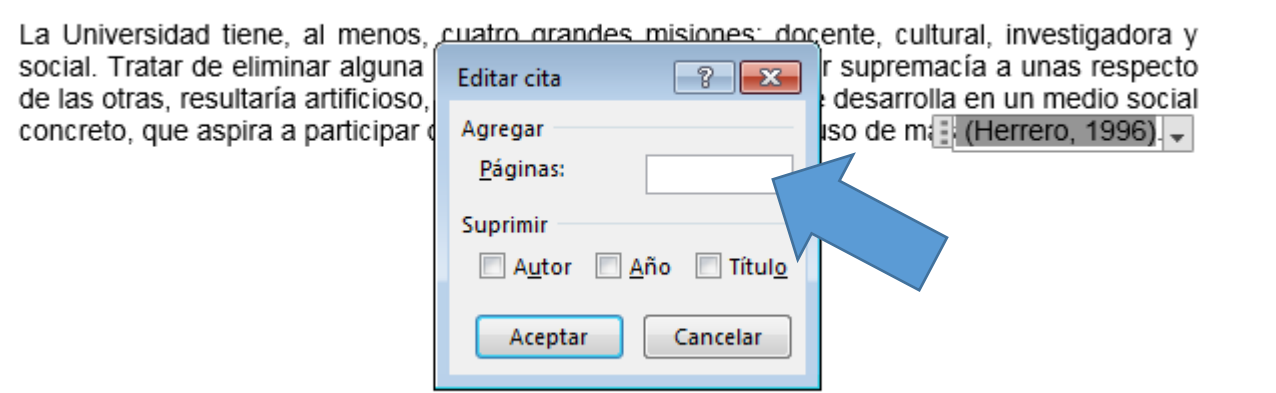

### Listo, ahora tiene una referencia correcta De un texto copiado de un libro

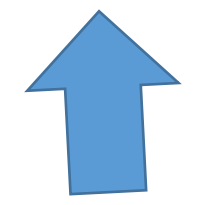

# Uso de títulos automáticos

en Microsoft Word

Edwin Rolando García Caal

## 1 Escriba títulos y párrafos en un documento de Microsoft Word

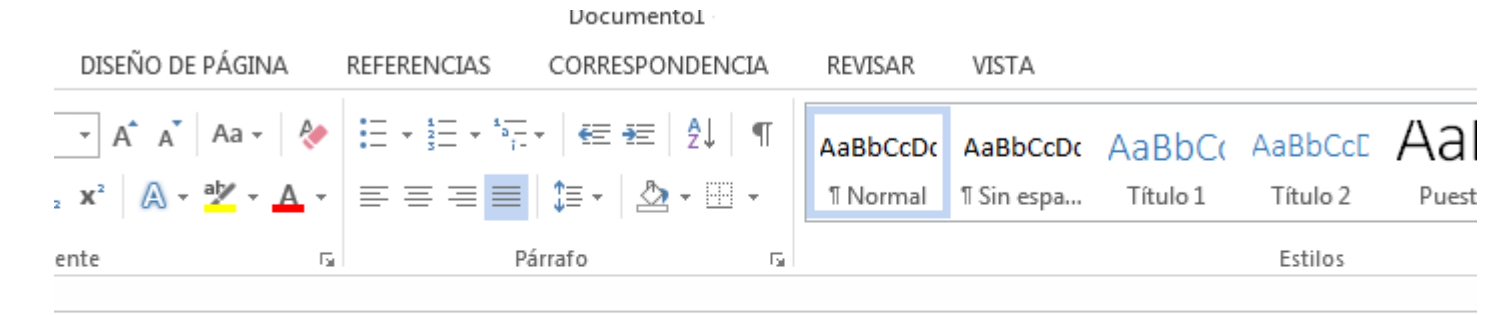

El ayer y el hoy de la investigación

La investigación en sus inicios

El hombre prehistórico comenzó con una investigación lenta, simple, pero muy importante para el desarrollo de la humanidad ya que sus primeros descubrimientos constituyeron un paso grande y trascendental para las siguientes generaciones. Estos descubrimientos surgieron a partir de preguntas prácticas como las siguientes: ¿Qué debo hacer para levantar piedras muy pesadas? ¿Cómo puedo llevar esa piedra pesada por distancias más largas? ¿Cómo puedo subir el agua del río para regar todas las plantas, si las manos ya no se dan abasto? ¿Cómo sustituir a los caballos para hacer el mismo trabajo que estos animales hacen? En la búsqueda de respuesta a esas y otras millones de preguntas más, la investigación ha adquirido una importancia inusitada. Es posible clasificar la historia de la investigación en tres etapas.

Clasificación histórica del desarrollo de la investigación

# 2 Ubique en los comandos de Microsoft Word el espacio de clasificación de estilos

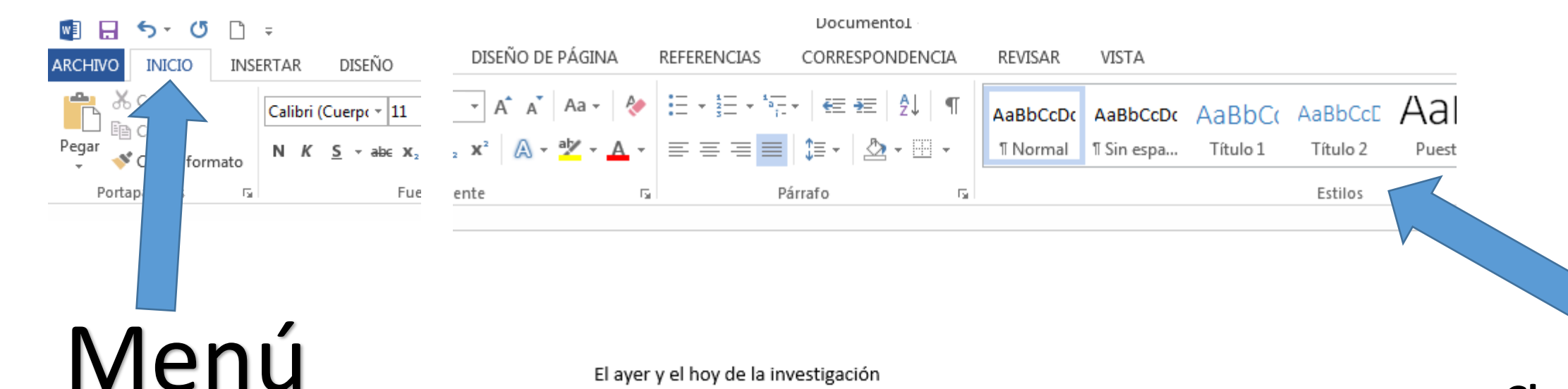

El ayer y el hoy de la investigación

de inicio

La investigación en sus inicios

El hombre prehistórico comenzó con una investigación lenta, simple, pero muy importante para el desarrollo de la humanidad ya que sus primeros descubrimientos constituyeron un paso grande y trascendental para las siguientes generaciones. Estos descubrimientos surgieron a partir de preguntas prácticas como las siguientes: ¿Qué debo hacer para levantar piedras muy pesadas? ¿Cómo puedo llevar esa piedra pesada por distancias más largas? ¿Cómo puedo subir el agua del río para regar todas las plantas, si las manos ya no se dan abasto? ¿Cómo sustituir a los caballos para hacer el mismo trabajo que estos animales hacen? En la búsqueda de respuesta a esas y otras millones de preguntas más, la investigación ha adquirido una importancia inusitada. Es posible clasificar la historia de la investigación en tres etapas.

Clasificación histórica del desarrollo de la investigación

### **Clasificación de estilos**

# 3 Ubique el primer título o título más importante y coloque el cursor a medio título

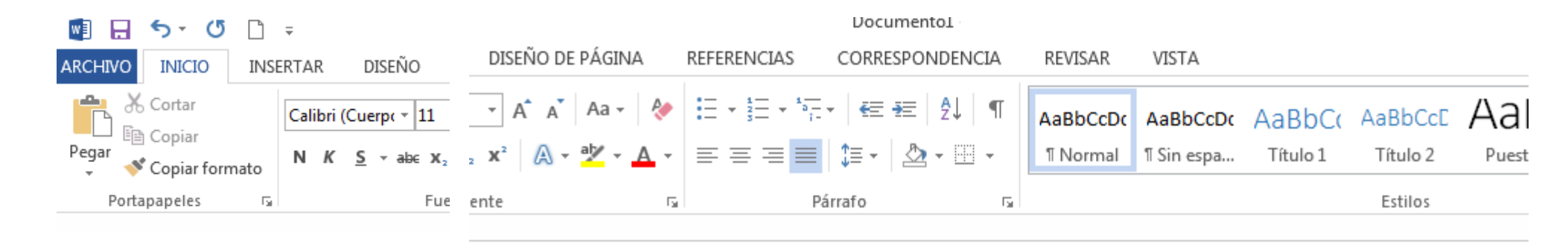

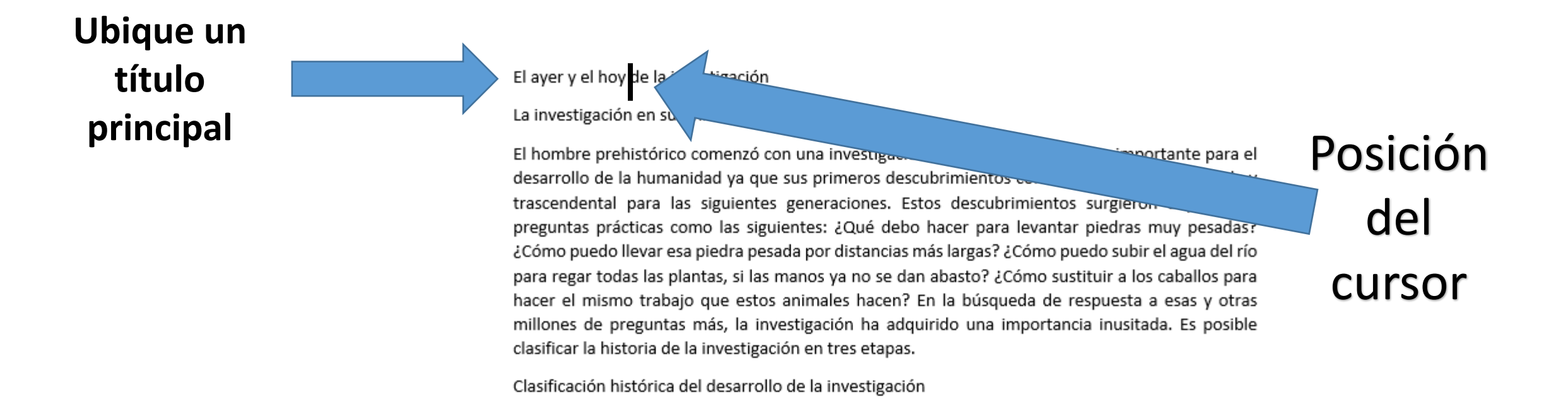

# 4 Clasifique el título seleccionando en los Estilos el Título 1

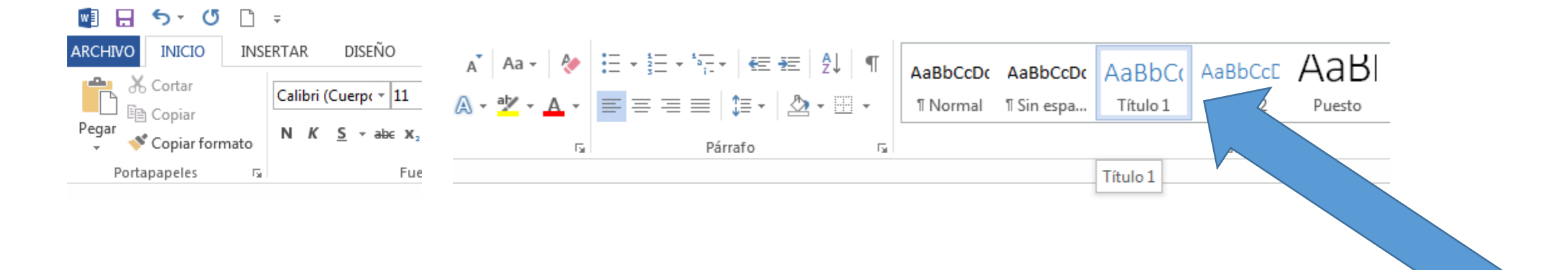

**Observe el cambio**

#### El ayer y el hoy de la investigación

La investigación en sus inicios

El hombre prehistórico comenzó con una investigación lenta, simple, pero muy importante para el desarrollo de la humanidad ya que sus primeros descubrimientos constituyeron un paso grande y trascendental para las siguientes generaciones. Estos descubrimientos surgieron a partir de preguntas prácticas como las siguientes: ¿Qué debo hacer para levantar piedras muy pesadas? ¿Cómo puedo llevar esa piedra pesada por distancias más largas? ¿Cómo puedo subir el agua del río and the company's company's comPosición

del

mause

# 5 Ubique el segundo título y coloque el cursor a medio título

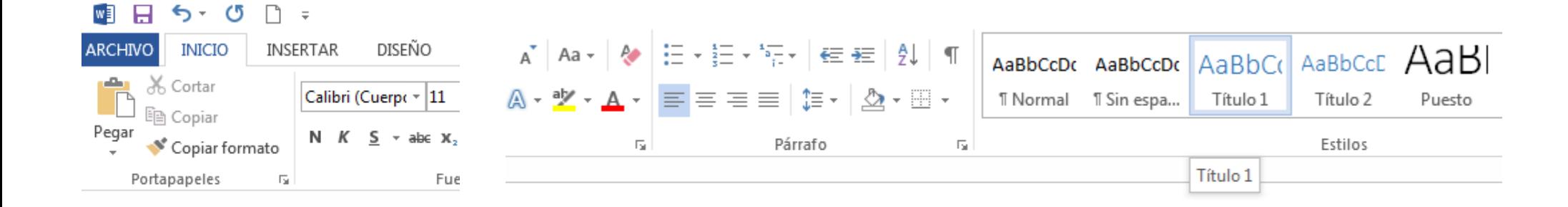

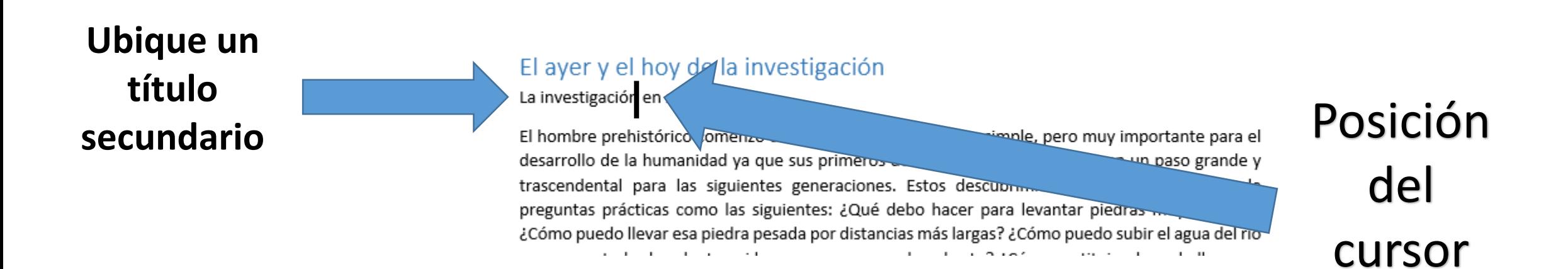

# 6 Clasifique el título seleccionando en los Estilos el Título 2

#### $W = \Box$  $5 - 0$  $\equiv$

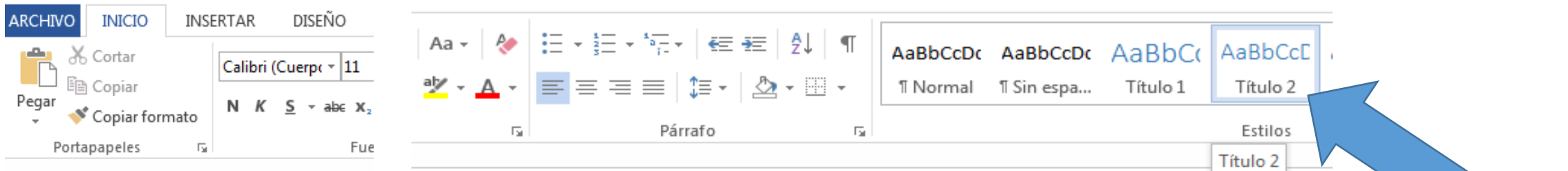

**Observe el cambio**

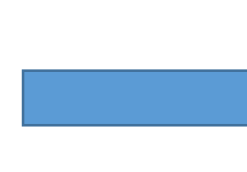

#### El ayer y el hoy de la investigación

#### La investigación en sus inicios

El hombre prehistórico comenzó con una investigación lenta, simple, pero muy importante para desarrollo de la humanidad ya que sus primeros descubrimientos constituyeron un paso grand trascendental para las siguientes generaciones. Estos descubrimientos surgieron a partir preguntas prácticas como las siguientes: ¿Qué debo hacer para levantar piedras muy pesada Posición del mause

# 7 Usted acaba de indicar en la clasificación que el título dos depende del primer título

#### -9 .<br>რ. ო  $\equiv$

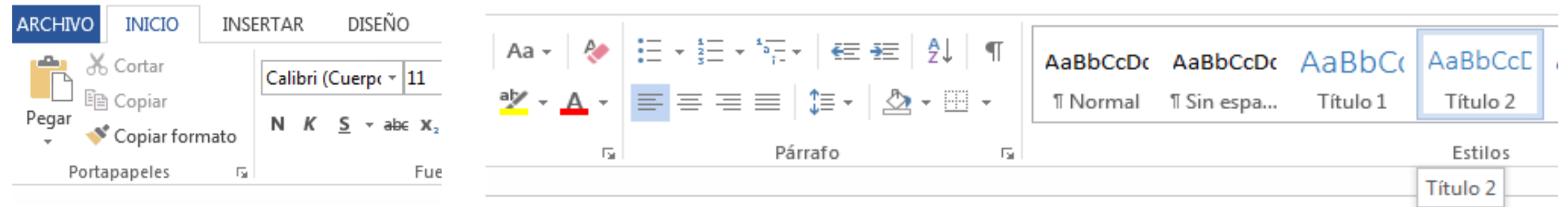

# **dependiente**

### Título **independiente**

El hombre prehistórico comenzó con una investigación lenta, simple, pero muy importante para desarrollo de la humanidad ya que sus primeros descubrimientos constituyeron un paso grand trascendental para las siguientes generaciones. Estos descubrimientos surgieron a partir preguntas prácticas como las siguientes: ¿Qué debo hacer para levantar piedras muy pesada

Título

# 8 Ubique el siguiente título y decida si es título independiente o título dependiente

#### El ayer y el hoy de la investigación

#### La investigación en sus inicios

El hombre prehistórico comenzó con una investigación lenta, simple, pero muy importante para el desarrollo de la humanidad ya que sus primeros descubrimientos constituyeron un paso grande y trascendental para las siguientes generaciones. Estos descubrimientos surgieron a partir de preguntas prácticas como las siguientes: ¿Qué debo hacer para levantar piedras muy pesadas? ¿Cómo puedo llevar esa piedra pesada por distancias más largas? ¿Cómo puedo subir el agua del río para regar todas las plantas, si las manos ya no se dan abasto? ¿Cómo sustituir a los caballos para hacer el mismo trabajo que estos animales hacen? En la búsqueda de respuesta a esas y otras millones de preguntas más, la investigación ha adquirido una importancia inusitada. Es posible clasificar la historia de la investigación en tres etapas.

Clasificación histórica del desarrollo de la investigación

Periodo temprano

Se caracteriza por indagaciones esporádicas llevadas a cabo individualmente por diferences investigadores.

Es título independiente

#### **Es título dependiente**

## 9 Clasifique los títulos utilizando la ventana de comandos: Título 1, Título 2

 $| A a \cdot | A \cdot | = \frac{1}{2} \cdot \frac{1}{2} = \frac{1}{2} \cdot \frac{1}{2} = \frac{1}{2} \cdot \frac{1}{2} = \frac{1}{2} \cdot \frac{1}{2}$  | ¶ | AaBbCcDc AaBbCcDc AaBbCc AaBbCc AaBbCc AaBbCc AaBbCc AaBbCc AaBbCc AaBbCc AaBbCc AaBbCc AaBbCc AaBbCc AaBbCc AaBbCc AaBbCc AaBbCc AaB  $|\mathbf{Y}\cdot\mathbf{A}\cdot|\equiv\equiv\equiv|\mathbf{E}|\gg|\mathbf{A}\cdot\mathbf{B}\cdot\mathbf{A}|$ T Normal T Sin espa... Título 1 Título 2 Título 3

י Estilos — Párrafo — ישראל Párrafo<br>דאס די פונדו איז די האט ביטו איז די האט ביטו איז די האט ביטו איז די האט ביטו באז די האט ביטו ביטו ביטו ביטו ב Estilos hacer el mismo trabajo que estos animales hacen? En la búsqueda de respuesta a esas y otras millones de preguntas más, la investigación ha adquirido una importancia inusitada. Es posible clasificar la historia de la investigación en tres etapas.

#### **Título 2**

#### Clasificación histórica del desarrollo de la investigación

#### Periodo temprano

Se caracteriza por indagaciones esporádicas llevadas a cabo individualmente por diferentes investigadores.

#### Periodo intermedio

Se caracteriza por la transformación de la investigación individual a una investigación comparativa. Varios investigadores haciendo la misma investigación al mismo tiempo y comparando los resultados para establecer la realidad objetiva.

#### Periodo tardío

Se caracteriza por la transformación de la investigación comparativa en un proceso de investigación rigurosa, mediante el desarrollo estadístico y el trabajo en equipo.

Periodo actual

### Título 1

### 10 Clasifique los siguientes títulos

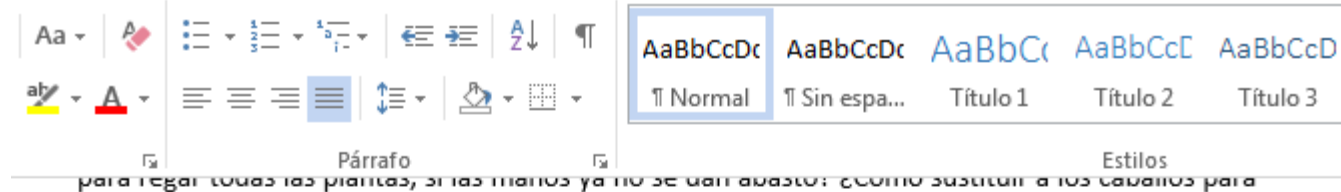

hacer el mismo trabajo que estos animales hacen? En la búsqueda de respuesta a esas y otras millones de preguntas más, la investigación ha adquirido una importancia inusitada. Es posible clasificar la historia de la investigación en tres etapas.

#### Clasificación histórica del desarrollo de la investigación

#### Periodo temprano

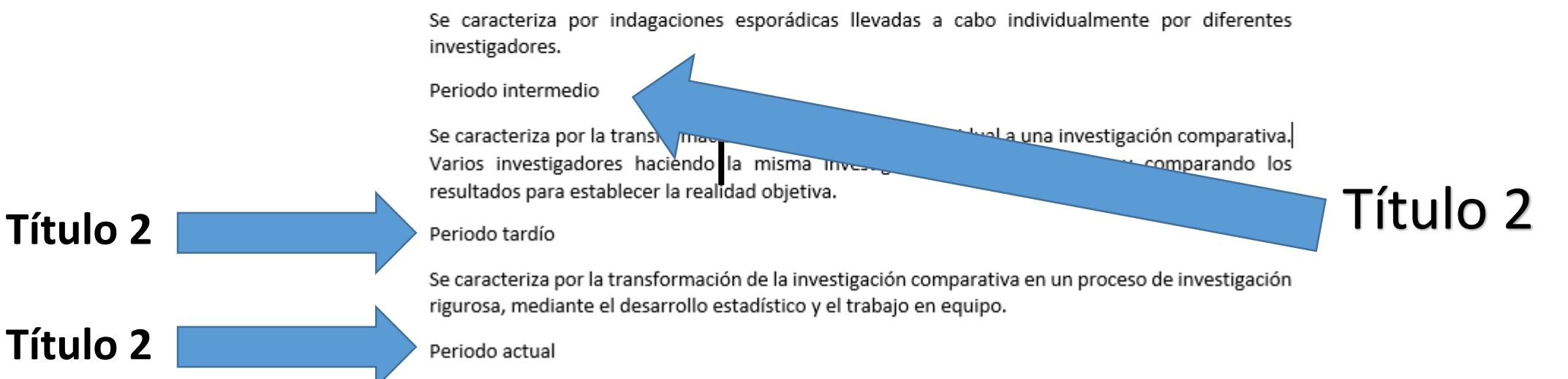

### 11 Observe el cambio en los títulos ya clasificados

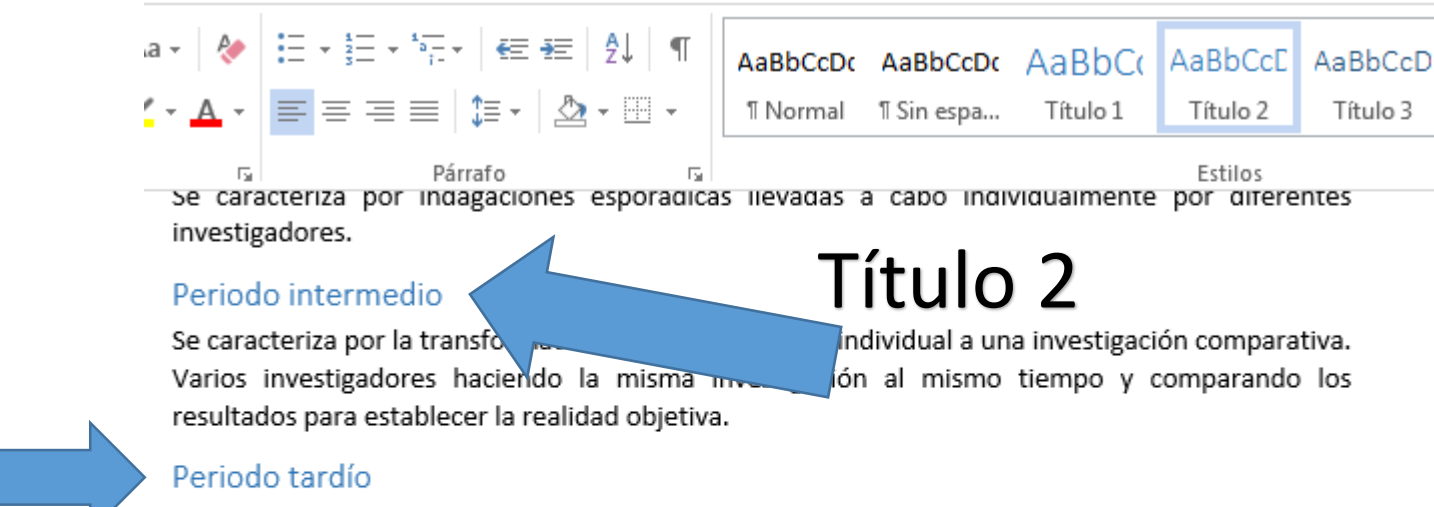

Se caracteriza por la transformación de la investigación comparativa en un proceso de investigación rigurosa, mediante el desarrollo estadístico y el trabajo en equipo.

#### Periodo actual

**Título 2**

**Título 2**

En la actualidad la investigación se caracteriza por el abandono de las corazonadas a cambio de la creación de procesos de investigación sistemáticos para toda actividad humana. Por lo tanto, el industrial investiga, los abogados, los agricultores, los políticos, los sociólogos, los médicos, los maestros. Todos investigan. Todo tema es de interés para la investigación. Hay una búsqueda sin fin para solucionar todos los problemas de la humanidad.

## 12 Observe que hay títulos que dependen del título 2. Clasifíquelos como título 3.

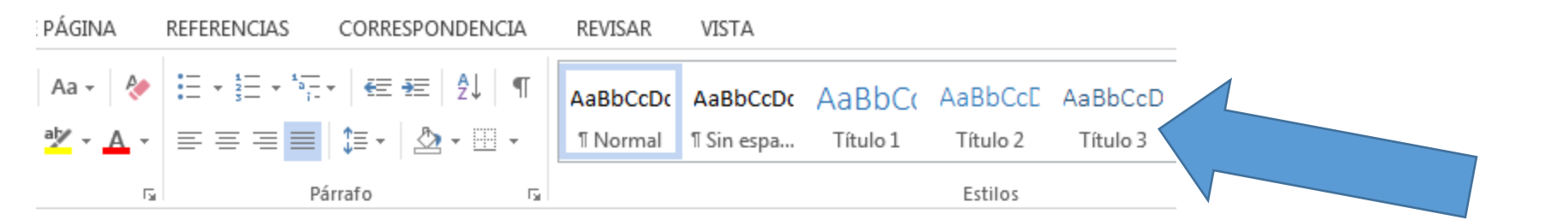

Título 3

#### Periodo actual

**Título 3** 

**Título 3** 

En la actualidad la investigación se caracteriza por el abandono de las corazonadas a cambio de la creación de procesos de investigación sistemáticos para toda actividad humana. Por lo tanto, el industrial investiga, los abogados, los agricultores, los políticos, los sociólogos, los médicos, los maestros. Todos investigan. Todo tema es de interés para la investigación. Hay una búsqueda sin fin para solucionar todos los problemas de la humanidad.

#### Periodo actual primera etapa

En la primera etapa del periodo actual la investigación se orientó a la búsqueda de soluciones a problemas visibles, como por ejemplo, las estrellas que se ven, los órganos del cuerpo, los elementos de la tierra.

Periodo actual segunda etapa

En la segunda etapa del periodo actual la investigación se orientó a la búsqueda de soluciones a problemas que no se ven, como por ejemplo, cómo modificar una célula, como clonar a un ser vivo.

### Listo. Observe el cambio en los títulos ya clasificados y la opción de un título que dependa del título 3

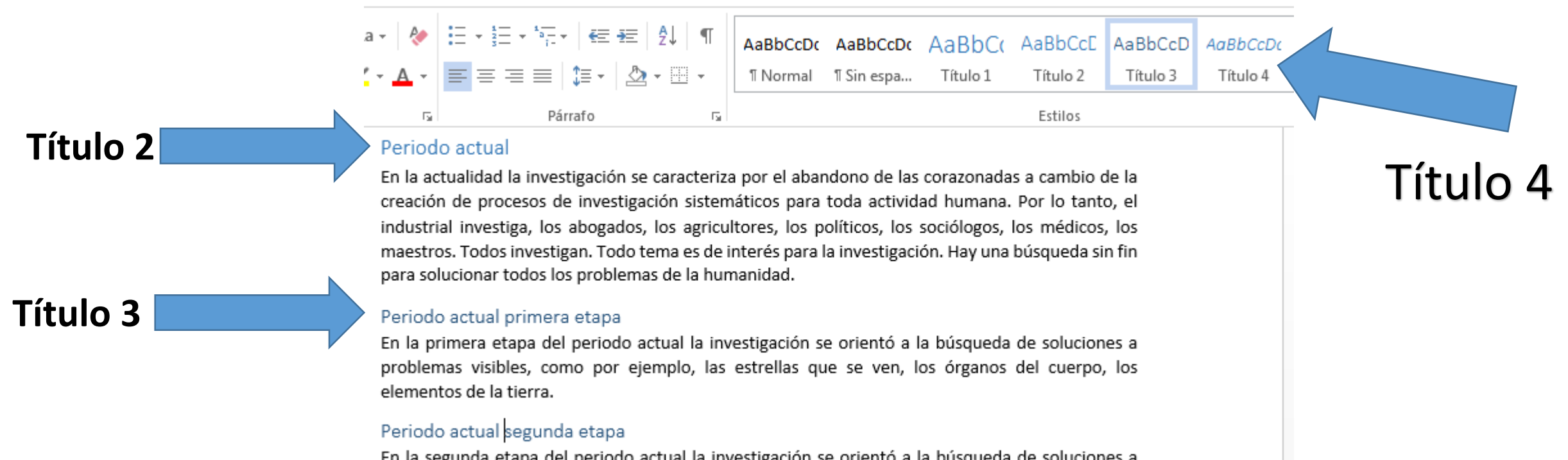

. En la segunda etapa del período actual la investigación se oriento a la busqueda de soluciones a problemas que no se ven, como por ejemplo, cómo modificar una célula, como clonar a un ser vivo.

# Como insertar una nota al pie de página

Utilizando un documento de Microsoft Word

Edwin Rolando García Caal

## 1 Copie un texto en un documento de Microsoft Word

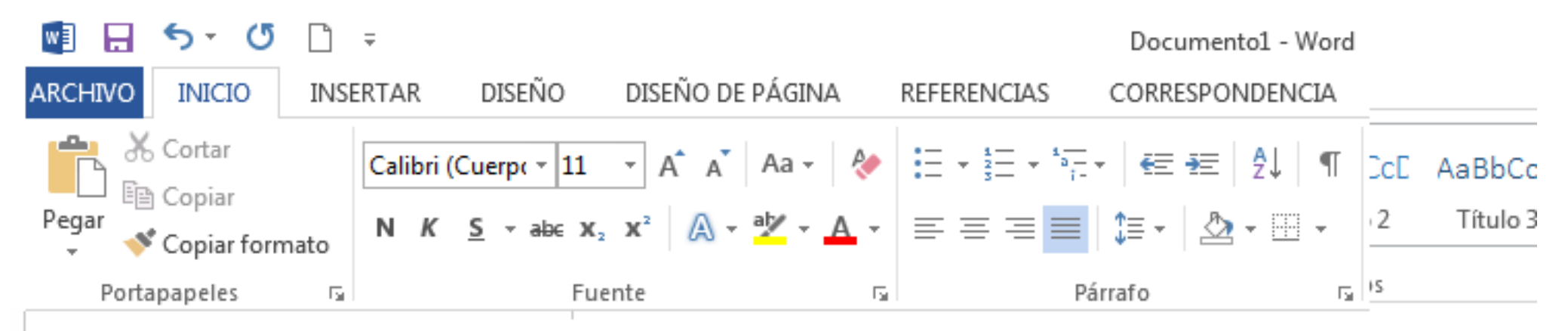

#### Registro de la información

Por la facilidad del trabajo para el análisis todo lo registré en cinco cuadernos (unas 500 páginas) a mano donde se escribían las entrevistas, y un cuaderno, al que le llamo el diario de la selva, donde ponía lo que observaba, lo que sentía y reflexionaba (los cuadernos nos venían del refugio). Al hacer las entrevistas, ponía el seudónimo de la persona, su edad, procedencia de tierra fría, etnia, etcétera, lo principal, y la fecha de la entrevista. Aunque estemos a la carrera, hay que apuntar bien claro y ordenado, lo que permitirá después ordenar la información.

# 2 Ubique una palabra dentro del texto que requiera una explicación del significado

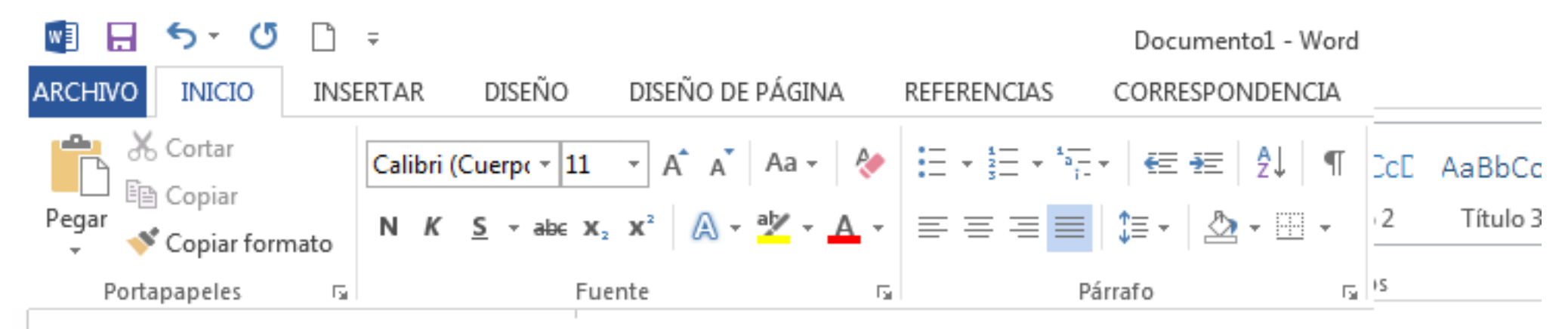

#### Registro de la información

Por la facilidad del trabajo para el análisis todo lo registré en cinco cuadernos (unas 500 páginas) a mano donde se escribían las entrevistas, y un cuaderno, al que le llamo el diario de la selva, donde ponía lo que observaba, lo que sentía y reflexionaba (los cuadernos nos venían del refugio). Al hacer las entrevistas, ponía el seudónimo de la persona, su edad, procedencia de tierra fría, etnia, etcétera, lo principal, y la fecha de la entrevista. Aunque estemos a la carrera, hay que apunta claro y ordenado, lo que permitirá después ordenar la información.

# 3 Ubique el cursor al final de la palabra seleccionada

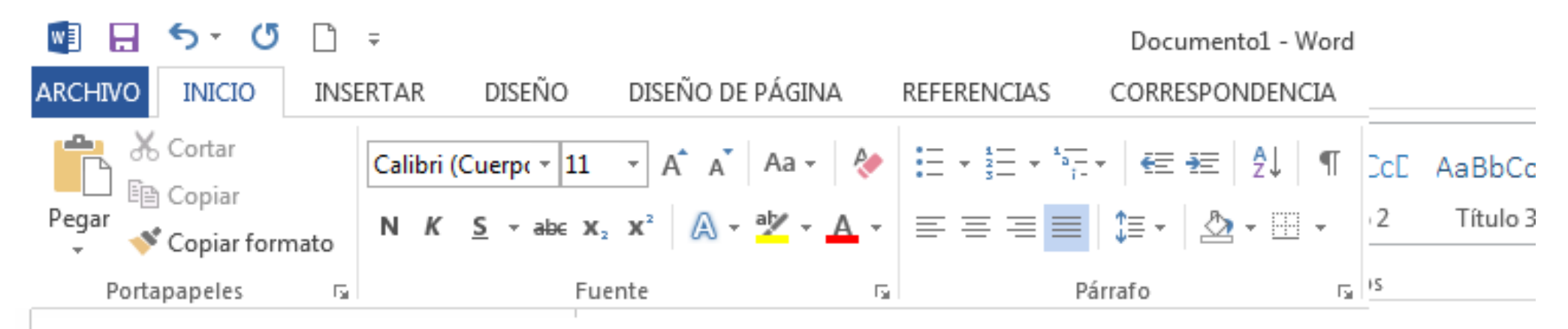

#### Registro de la información

Por la facilidad del trabajo para el análisis todo lo registré en cinco cuadernos (unas 500 páginas) a mano donde se escribían las entrevistas, y un cuaderno, al que le llamo el diario de la selva, donde ponía lo que observaba, lo que sentía y reflexionaba (los cuadernos nos venían del refugio). Al hacer las entrevistas, ponía el seudónimo de la persona, su edad, procedencia de tierra fría, etnia, etcétera, lo principal, y la fecha de la entrevista. Aunque estemos a la carrera, hay que apuntar bi claro y ordenado, lo que permitirá después ordenar la información.

# 4 Ubique en la venta de comandos de Word la pestaña REFERENCIAS

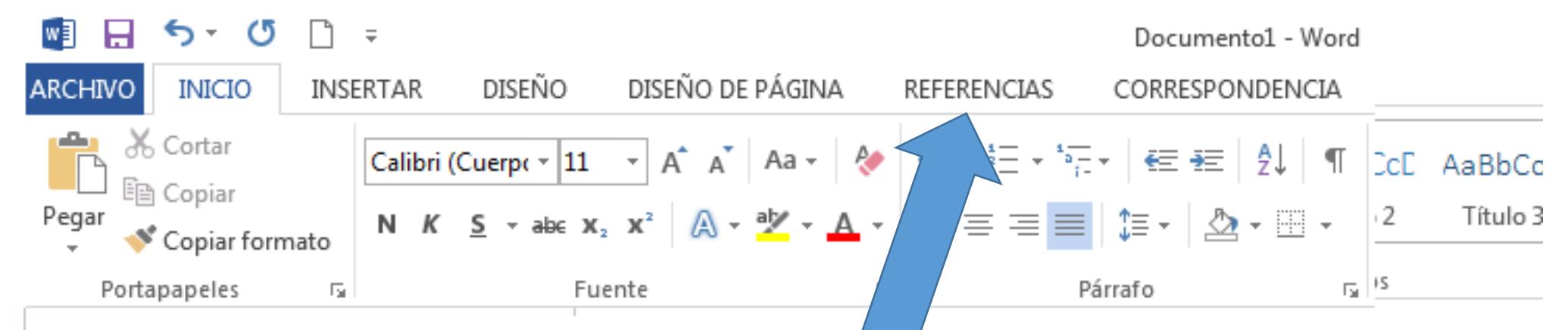

#### Registro de la información

Por la facilidad del trabajo para el análisis todo égistré en cinco cuadernos (unas 500 páginas) a mano donde se escribían las entrevistas, y un erno, al que le llamo el diario de la selva, donde ponía lo que observaba, lo que sentía y reflexionaba (los cuadernos nos venían del refugio). Al hacer las entrevistas, ponía el seudónimo de la persona, su edad, procedencia de tierra fría, etnia, etcétera, lo principal, y la fecha de la entrevista. Aunque estemos a la carrera, hay que apuntar bien claro y ordenado, lo que permitirá después ordenar la información.

# 5 Ubique en la venta de comandos el que dice: AB<sup>1</sup> Insertar nota al pie y selecciónelo

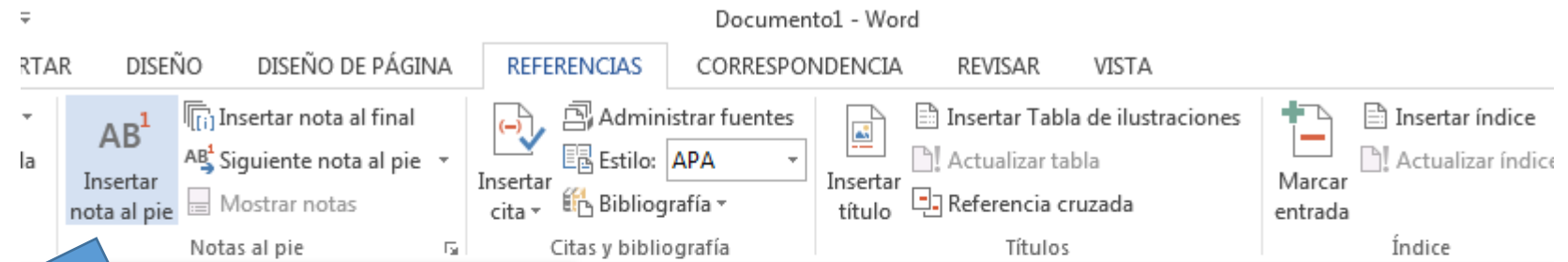

#### ertar nota al pie (Alt+Ctrl+O)

lgrega una nota en la parte inferior de la página que proporcione más información sobre su documento.

#### 2 Más información

le la información

d del trabajo para el análisis todo lo registré en cinco cuadernos (unas 500 páginas) a se escribían las entrevistas, y un cuaderno, al que le llamo el diario de la selva, donde bservaba, lo que sentía y reflexionaba (los cuadernos nos venían del refugio). Al hacer s, ponía el seudónimo de la persona, su edad, procedencia de tierra fría, etnia, etcétera, lo principal, y la fecha de la entrevista. Aunque estemos a la carrera, hay que apuntar bien claro y ordenado, lo que permitirá después ordenar la información.

## 6 Note que el cursor fue trasladado a un espacio al pie de la página para que usted proceda a escribir la aclaración

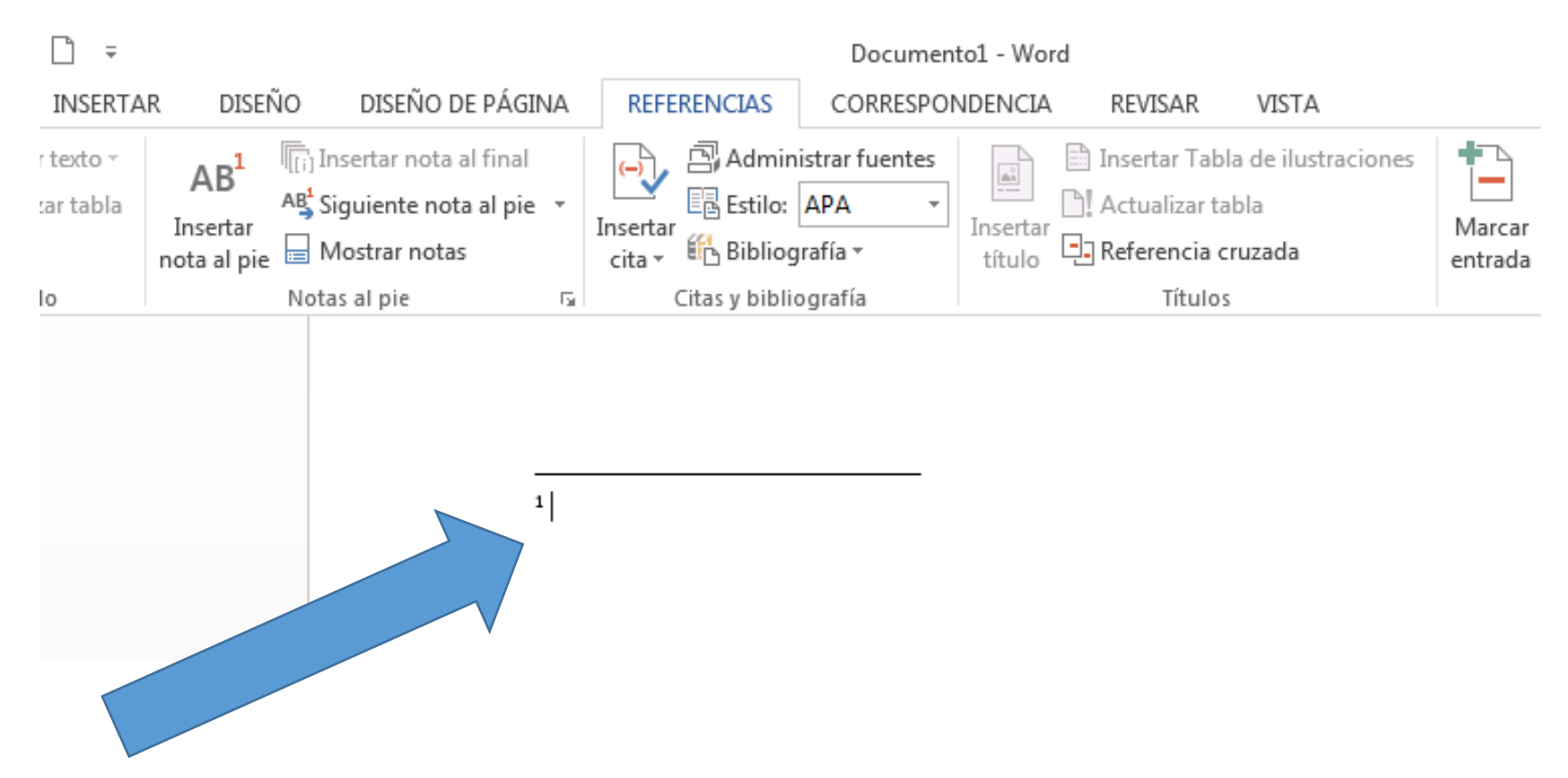

# 7 Escriba la aclaración que se necesita para la palabra seleccionada

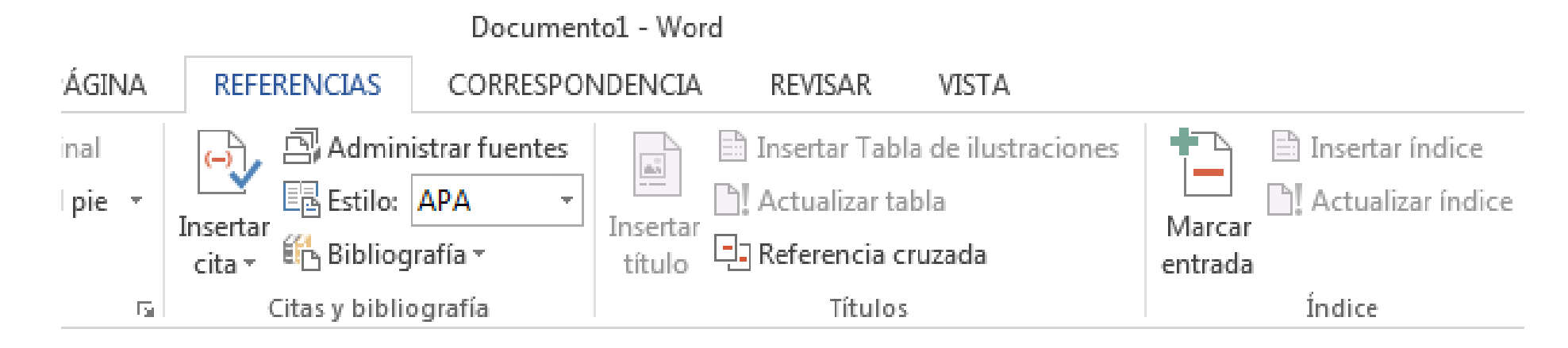

<sup>1</sup> Conjunto de personas que pertenecen generalmente a una misma comunidad lingüística y cultural.

### 8 Sin dar ENTER, ubique el cursor nuevamente en el párrafo que está redactando

#### Registro de la información

Por la facilidad del trabajo para el análisis todo lo registré en cinco cuadernos (unas 500 páginas) a mano donde se escribían las entrevistas, y un cuaderno, al que le llamo el diario de la selva, donde ponía lo que observaba, lo que sentía y reflexionaba (los cuadernos nos venían del refugio). Al hacer las entrevistas, ponía el seudónimo de la persona, su edad, procedencia de tierra fría, etnia<sup>1</sup>, etcétera, lo principal, y la fecha de la entrevista. Aunque estemos a la carrera, hay que apuntar bien claro y ordenado, lo que permitirá después ordenar la información.

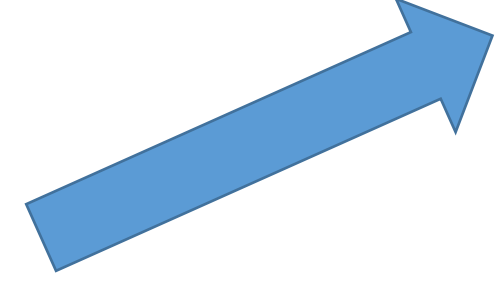

9 Note que se colocó un número 1 superior a la par de la palabra que tiene explicación. Este número seguirá un correlativo cuando inserte nuevas notas al pie.

#### Registro de la información

Por la facilidad del trabajo para el análisis todo lo registré en cinco cuadernos (unas 500 páginas) a mano donde se escribían las entrevistas, y un cuaderno, al que le llamo el diario de la selva, donde ponía lo que observaba, lo que sentía y reflexionaba (los cuadernos nos venían del refugio). Al hacer las entrevistas, ponía el seudónimo de la persona, su edad, procedencia de tierra fría, etnia<sup>1</sup>, etcétera, lo principal, y la fecha de la entrevista. Aunque estemos a la carrera, hay que apuntar bien claro y ordenado, lo que permitirá después ordenar la información.

### 10 Listo. Ya tiene una nota al pie de página en el párrafo que está trabajando.

#### Registro de la información

Por la facilidad del trabajo para el análisis todo lo registré en cinco cuadernos (unas 500 páginas) a mano donde se escribían las entrevistas, y un cuaderno, al que le llamo el diario de la selva, donde ponía lo que observaba, lo que sentía y reflexionaba (los cuadernos nos venían del refugio). Al hacer las entrevistas, ponía el seudónimo de la persona, su edad, procedencia de tierra fría, etnia<sup>1</sup>, etcétera, lo principal, y la fecha de la entrevista. Aunque estemos a la carrera, hay que apuntar bien claro y ordenado, lo que permitirá después ordenar la información

# Guía para insertar un índice automático

En un documento elaborado en Microsoft Word

Edwin Rolando García Caal

# 1 Utilice para el efecto un documento de Microsoft Word con los títulos clasificados

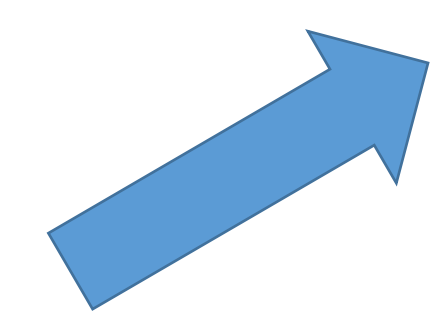

Títulos ya clasificados. Si aún no sabe cómo clasificar los títulos ver la guía de clasificación, en este mismo blog

#### El ayer y el hoy de la investigación

#### La investigación en sus inicios

El hombre prehistórico comenzó con una investigación lenta, simple, pero muy importante para el desarrollo de la humanidad ya que sus primeros descubrimientos constituyeron un paso grande y trascendental para las siguientes generaciones. Estos descubrimientos surgieron a partir de preguntas prácticas como las siguientes: ¿Qué debo hacer para levantar piedras muy pesadas? ¿Cómo puedo llevar esa piedra pesada por distancias más largas? ¿Cómo puedo subir el agua del río para regar todas las plantas, si las manos ya no se dan abasto? ¿Cómo sustituir a los caballos para hacer el mismo trabajo que estos animales hacen? En la búsqueda de respuesta a esas y otras millones de preguntas más, la investigación ha adquirido una importancia inusitada. Es posible clasificar la historia de la investigación en tres etapas.

#### Clasificación histórica del desarrollo de la investigación

#### Periodo temprano

Se caracteriza por indagaciones esporádicas llevadas a cabo individualmente por diferentes investigadores.

#### Periodo intermedio

Se caracteriza por la transformación de la investigación individual a una investigación comparativa. Varios investigadores haciendo la misma investigación al mismo tiempo y comparando los resultados para establecer la realidad objetiva.

#### Periodo tardío

Se caracteriza por la transformación de la investigación comparativa en un proceso de investigación rigurosa, mediante el desarrollo estadístico y el trabajo en equipo.

#### Periodo actual

# 2 Ubique el cursor al principio en una página en blanco en donde pondrá el índice

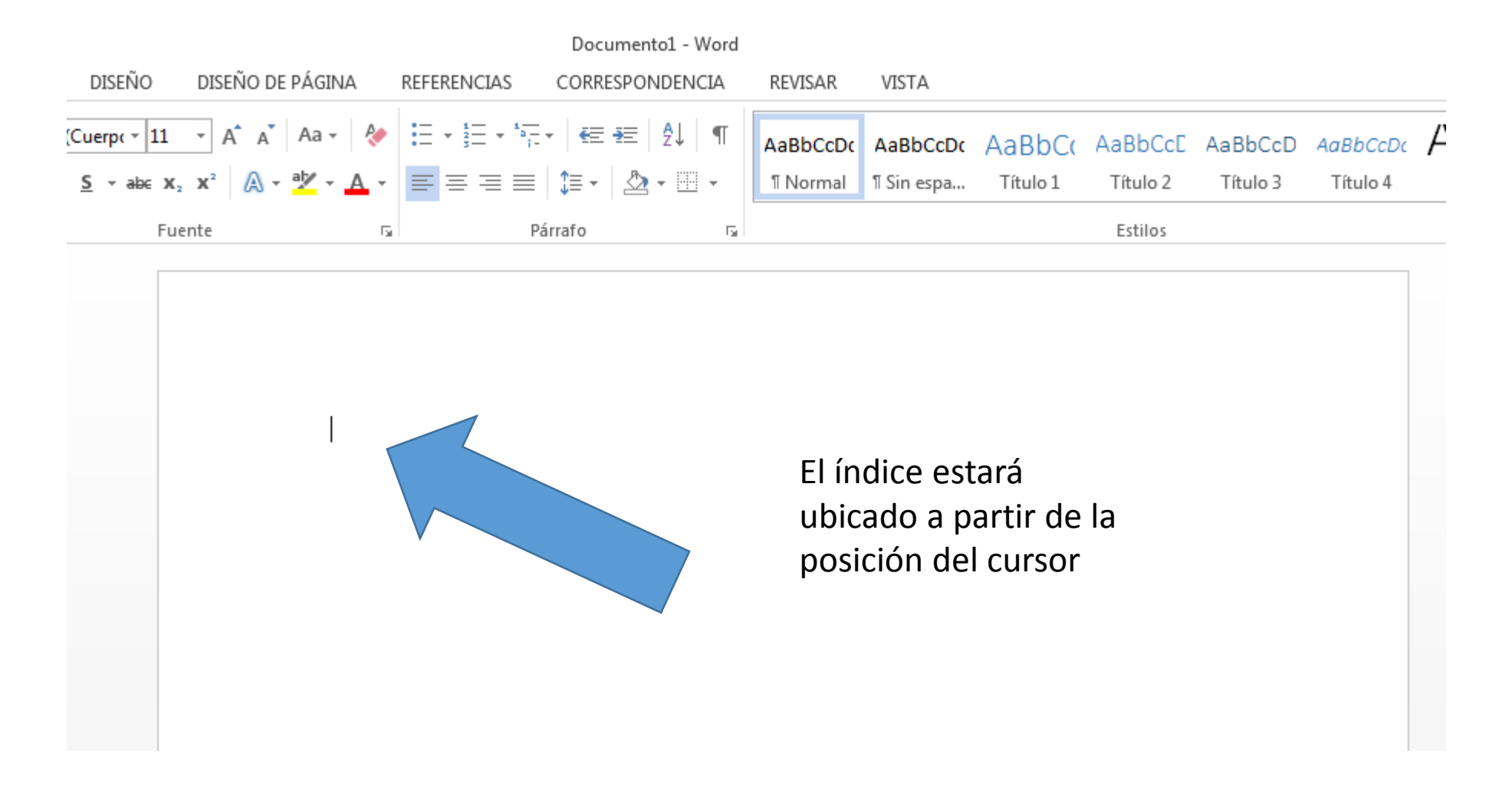

# 3 Verificar que la página en blanco esté clasificada como texto normal

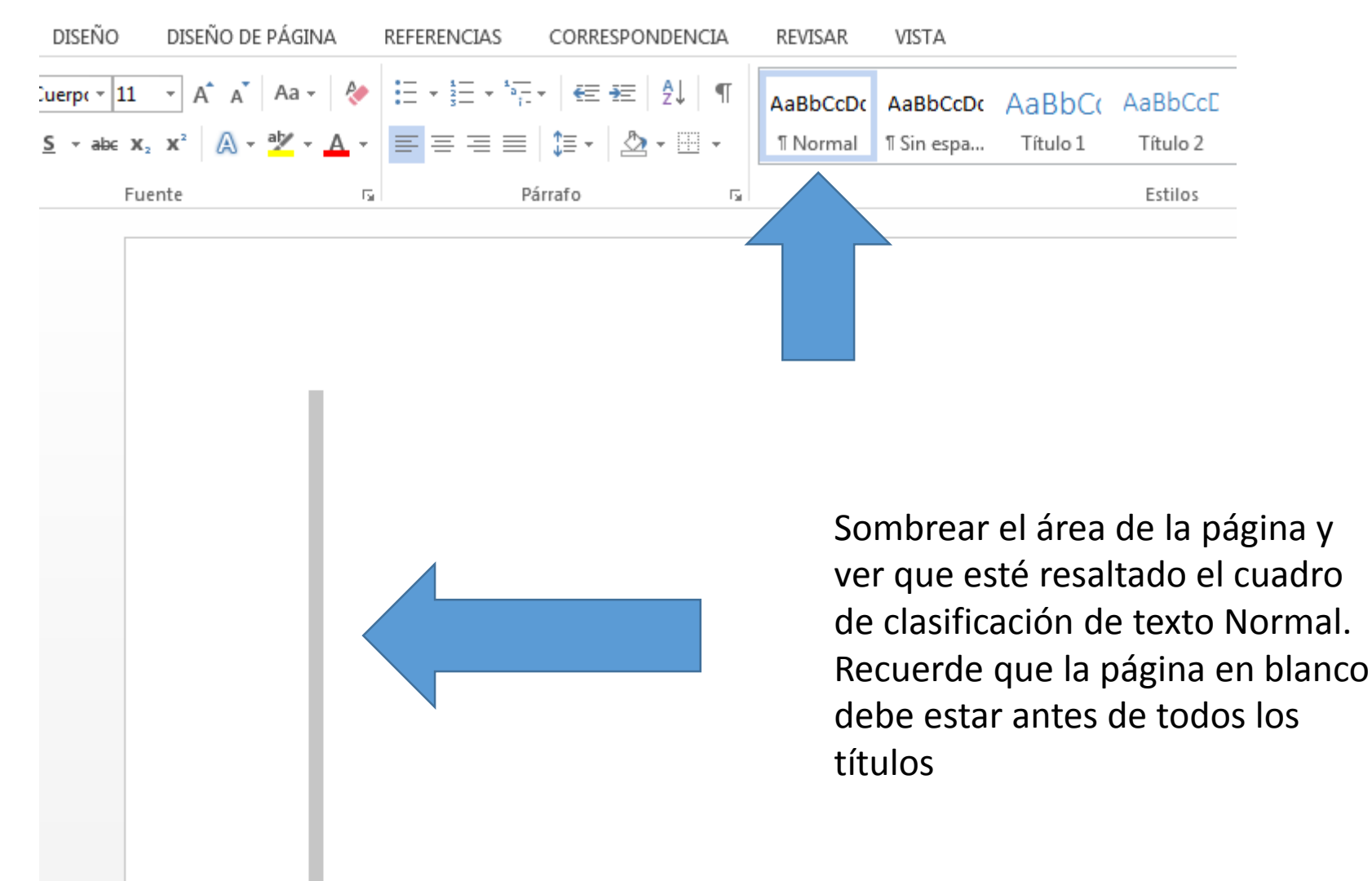

# 4 Ubicar la pestaña de comandos denominada REFERENCIAS

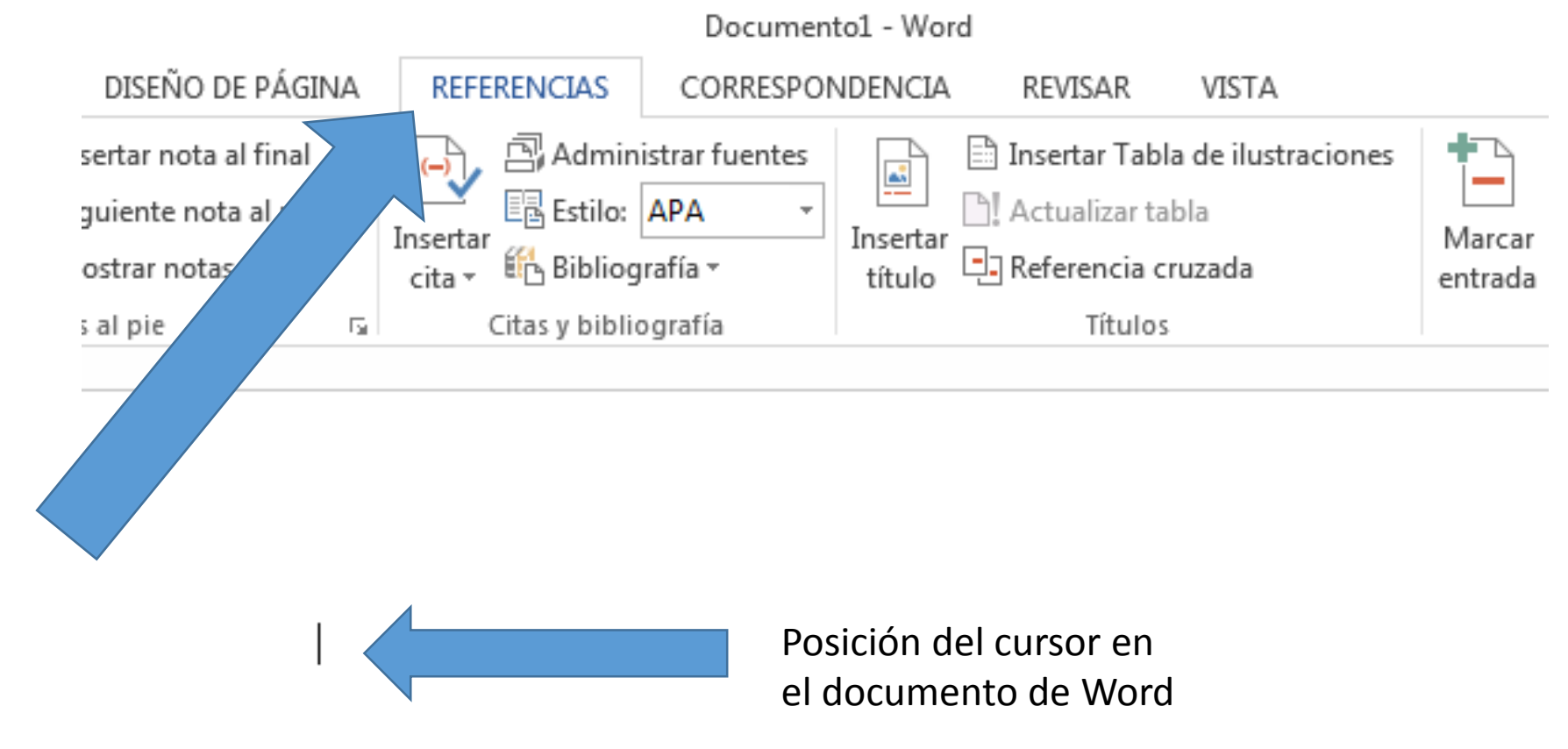

# 5 Ubicar el recuadro de comandos denominado Tabla de contenido y seleccionarlo

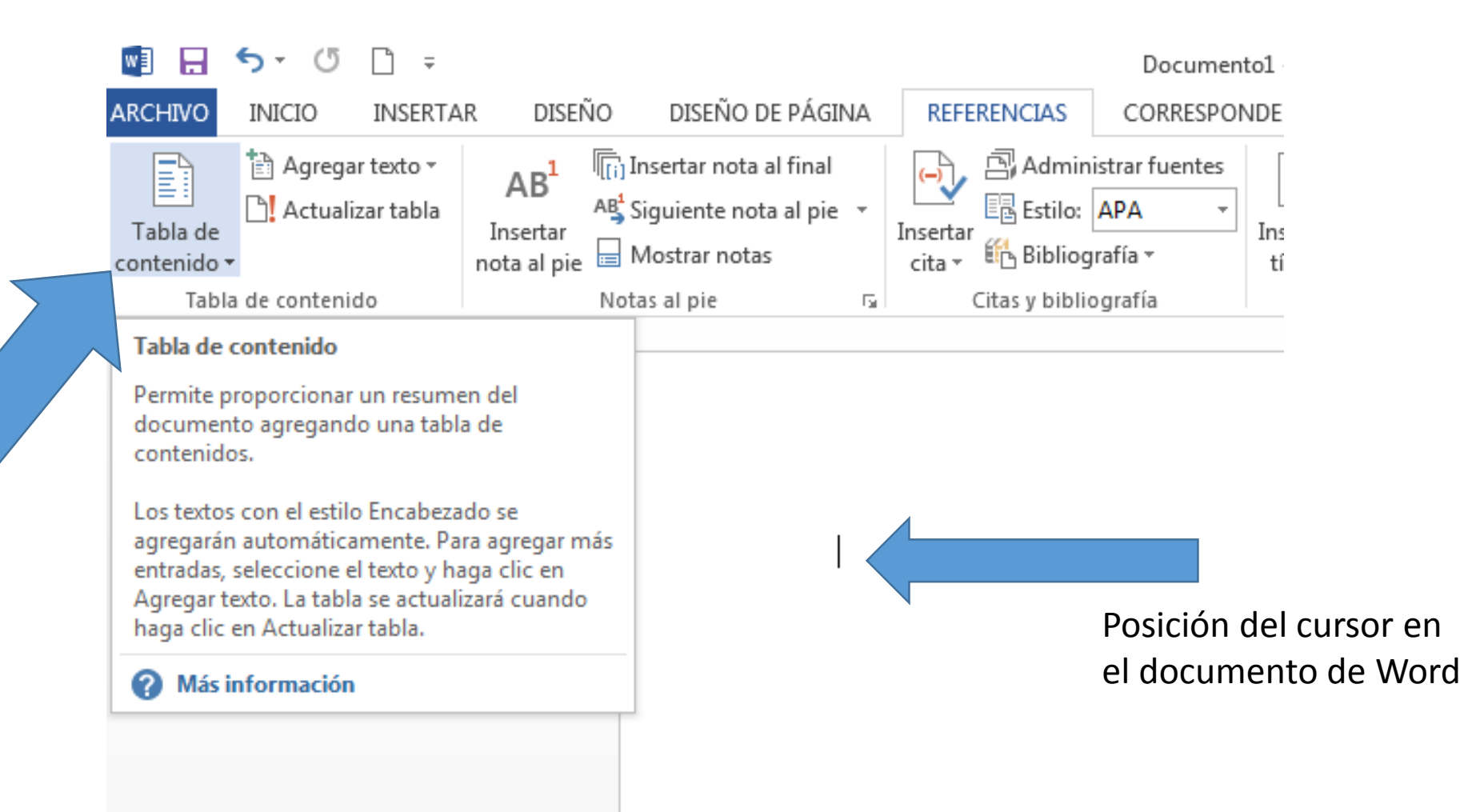

### 6 Ubicar tabla automática 1 y seleccionar

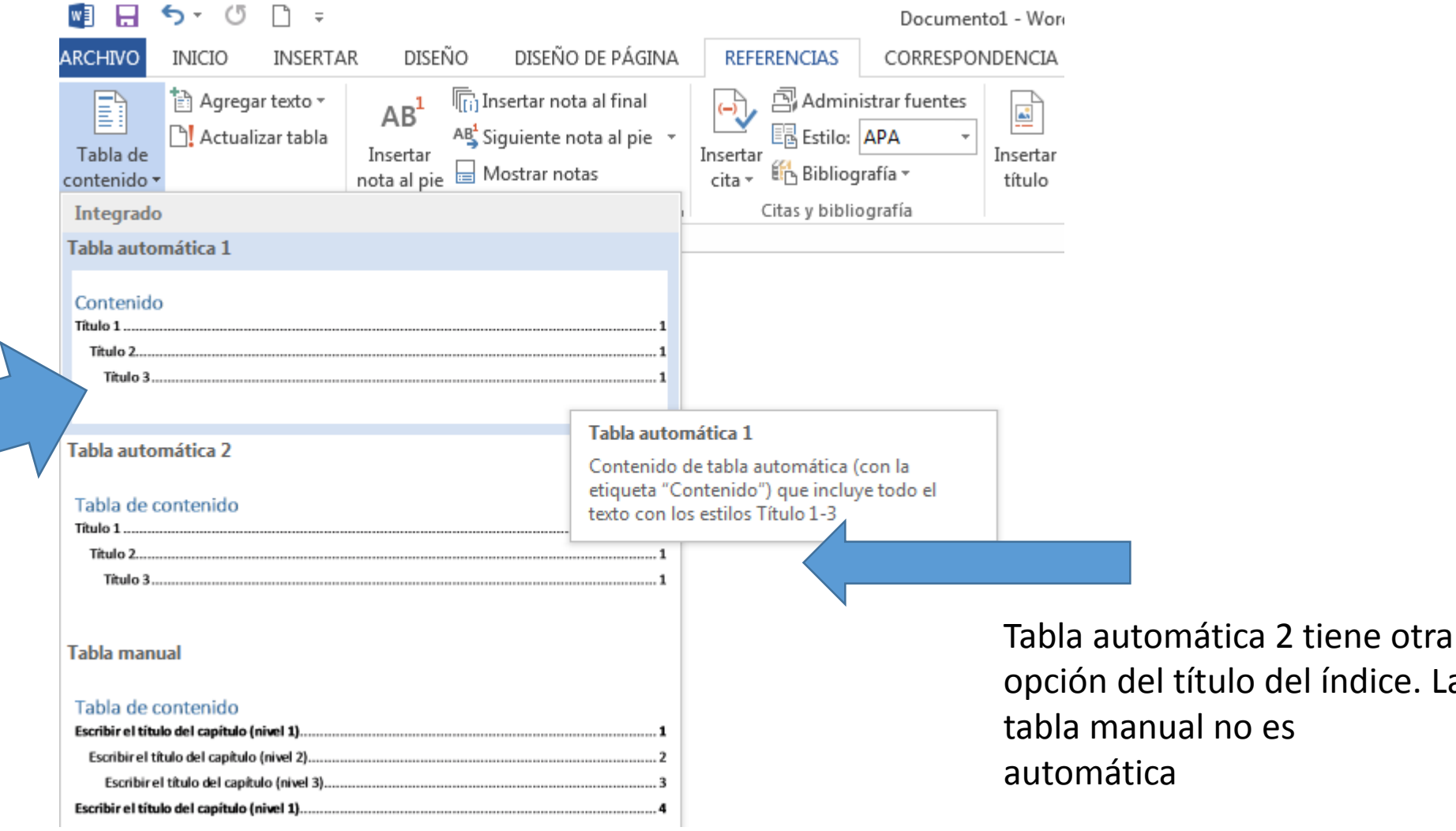

índice. La

### 6 Ubicar tabla automática 1 y seleccionar

#### Contenido

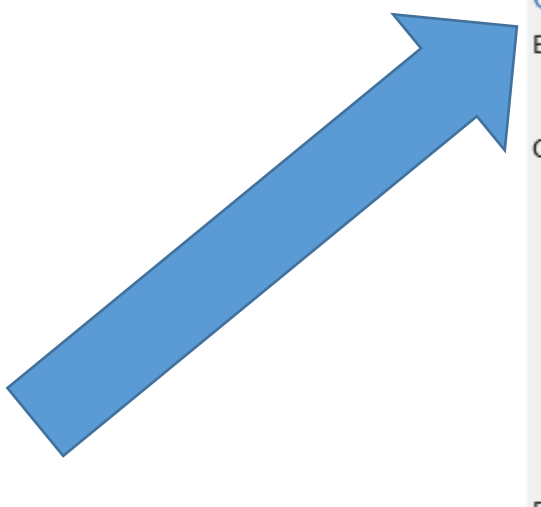

Nombre seleccionado

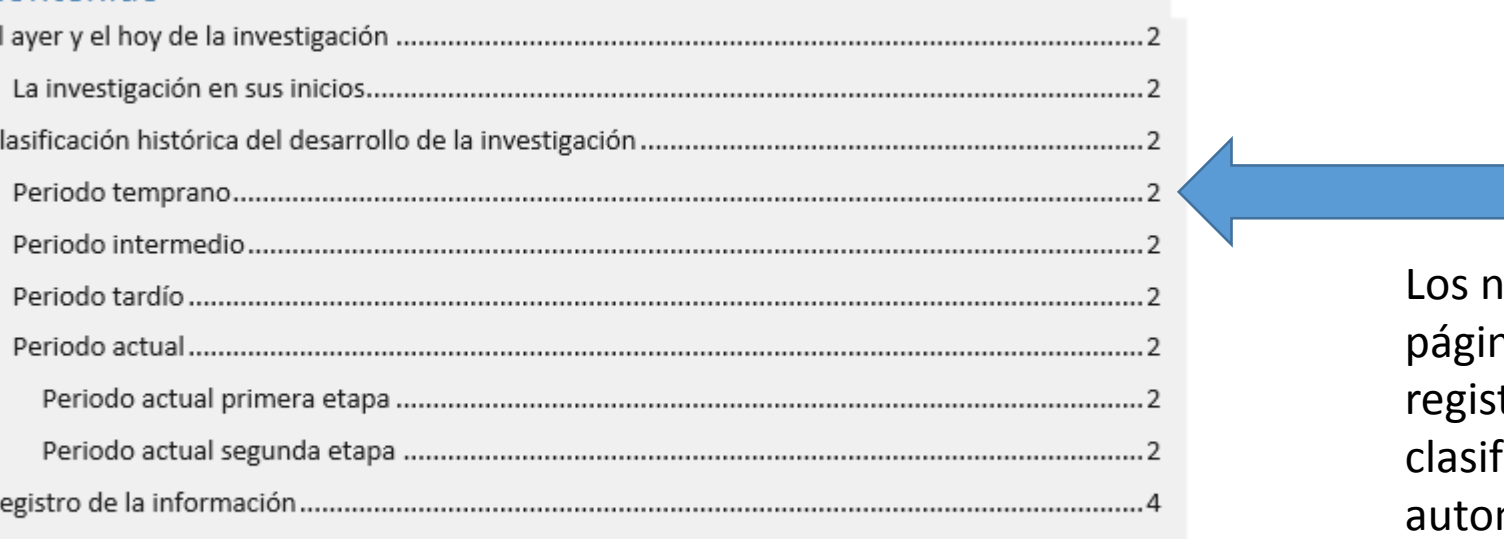

ıúmeros de na ya están trados en la ficación mática de títulos

# 7 Si cambiamos la ubicación de un título o lo reclasificamos o insertamos un nuevo título

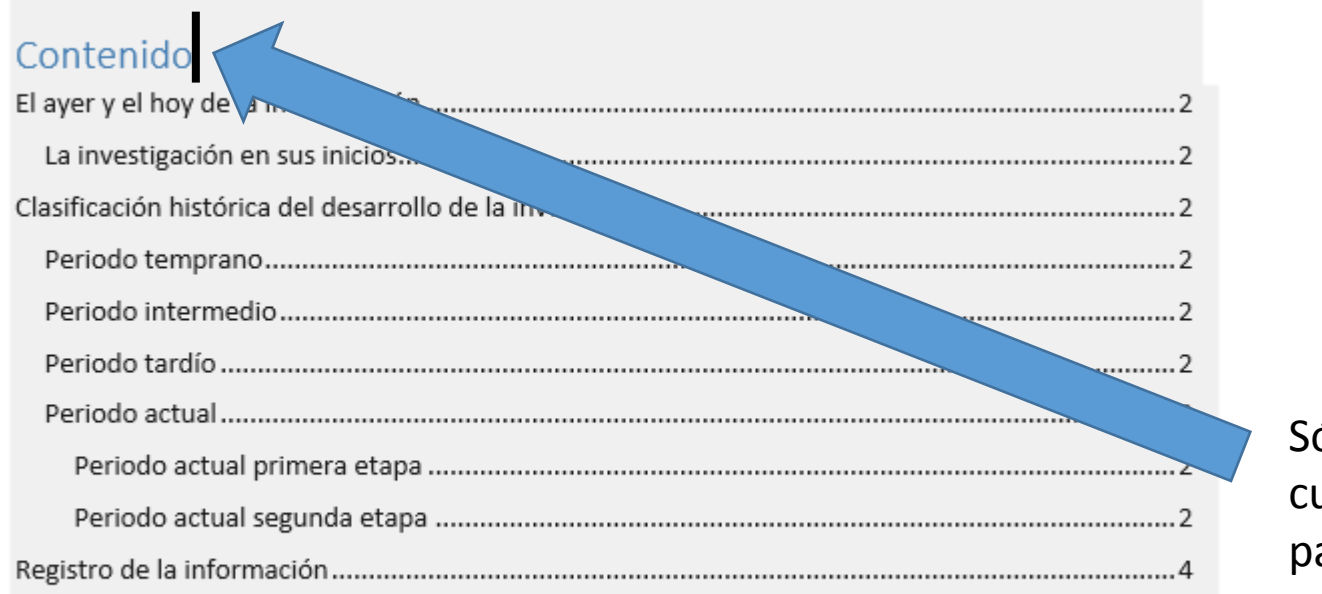

Sólo hay que ubicar el cursor a la par de la palabra contenido

# 8 Cuando aparece la opción Actualizar tabla se selecciona la opción

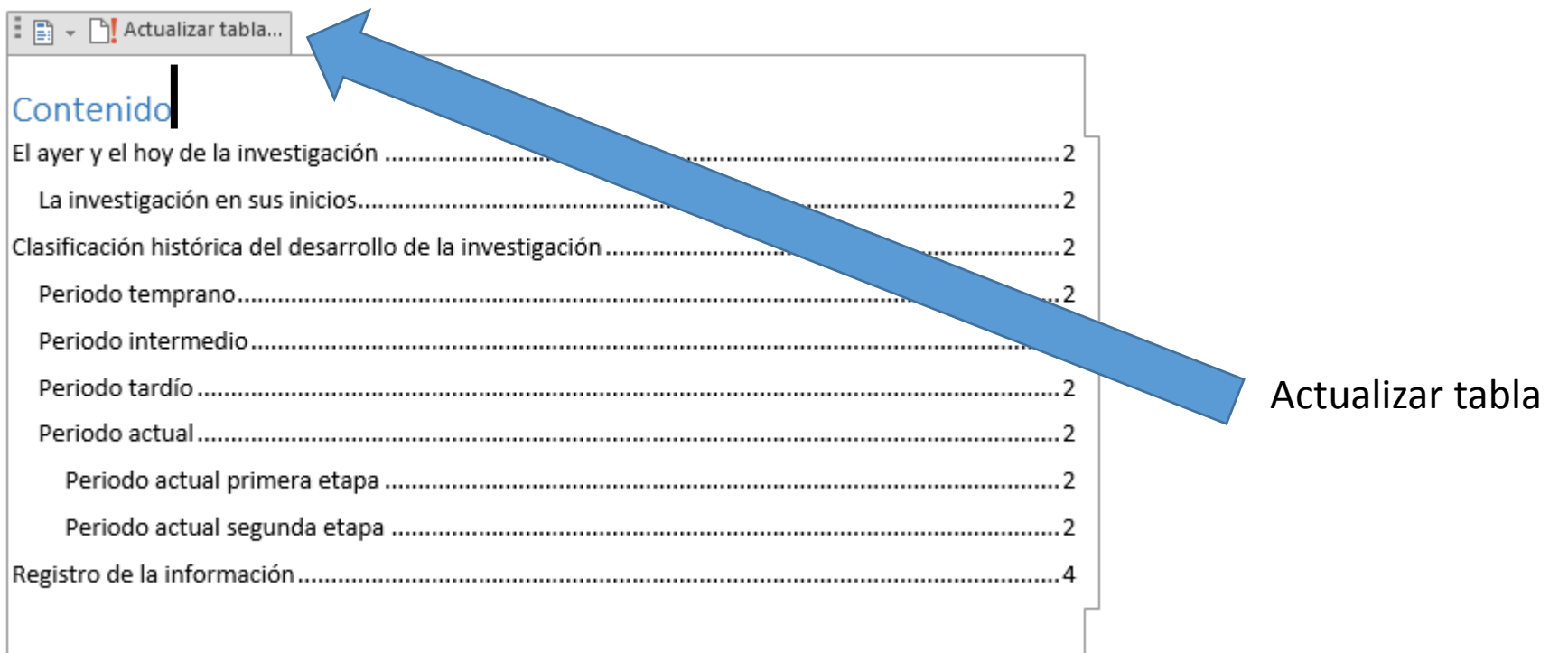

# 9 En el recuadro de opciones de Actualizar se selecciona lo que interese

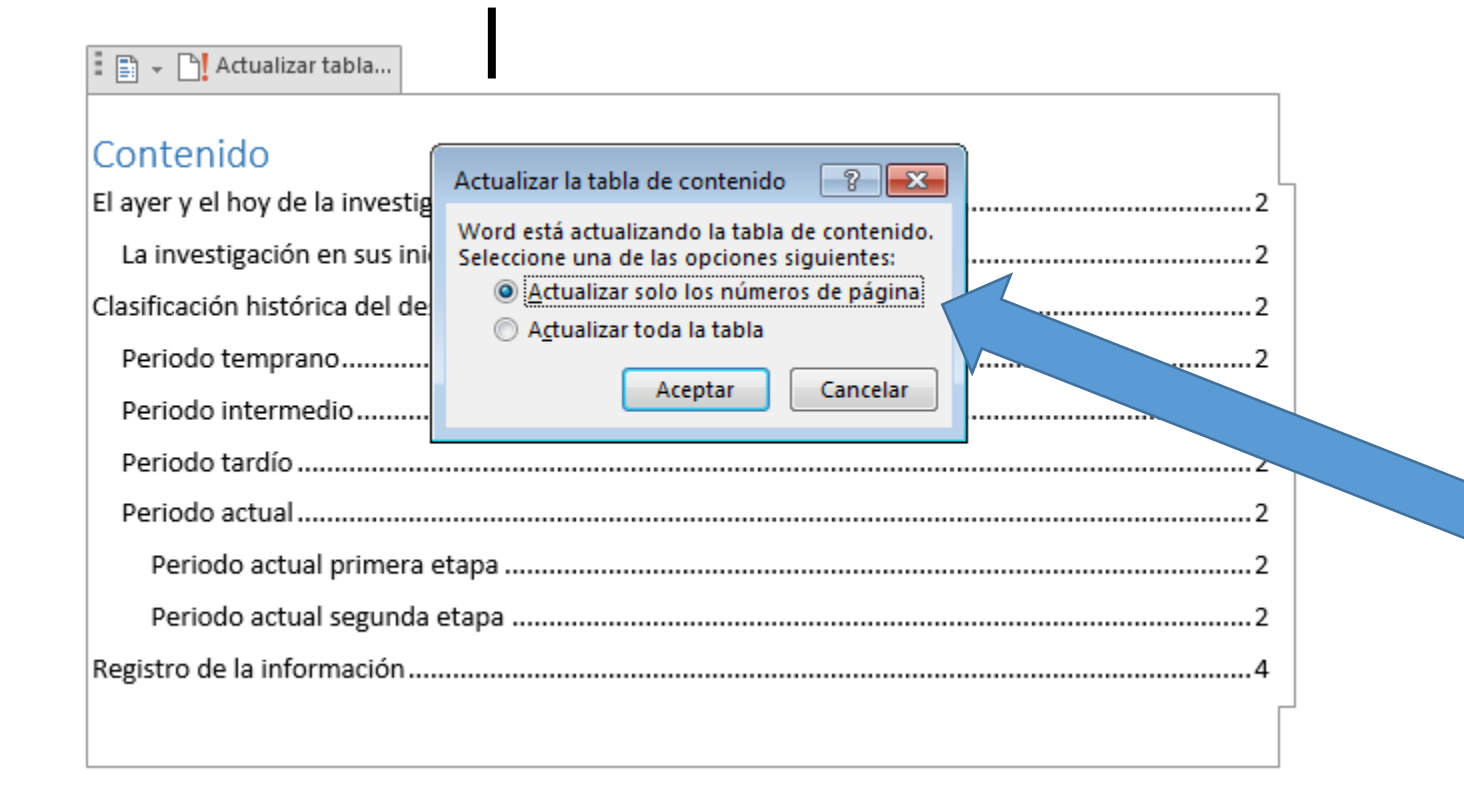

Si los títulos sólo cambiaron de ubicación en el documento seleccionar Actualizar sólo los números, si hay nuevos títulos seleccionar Actualizar toda la tabla

### 10 Listo, ahora tenemos un índice automático

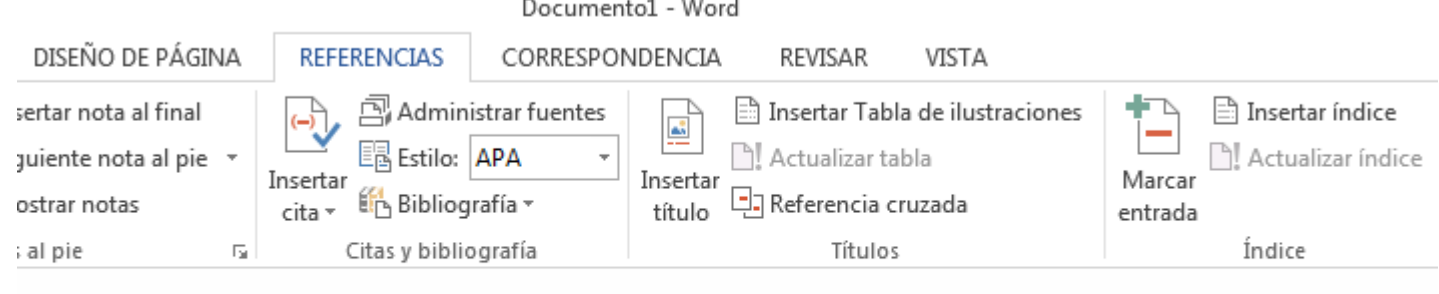

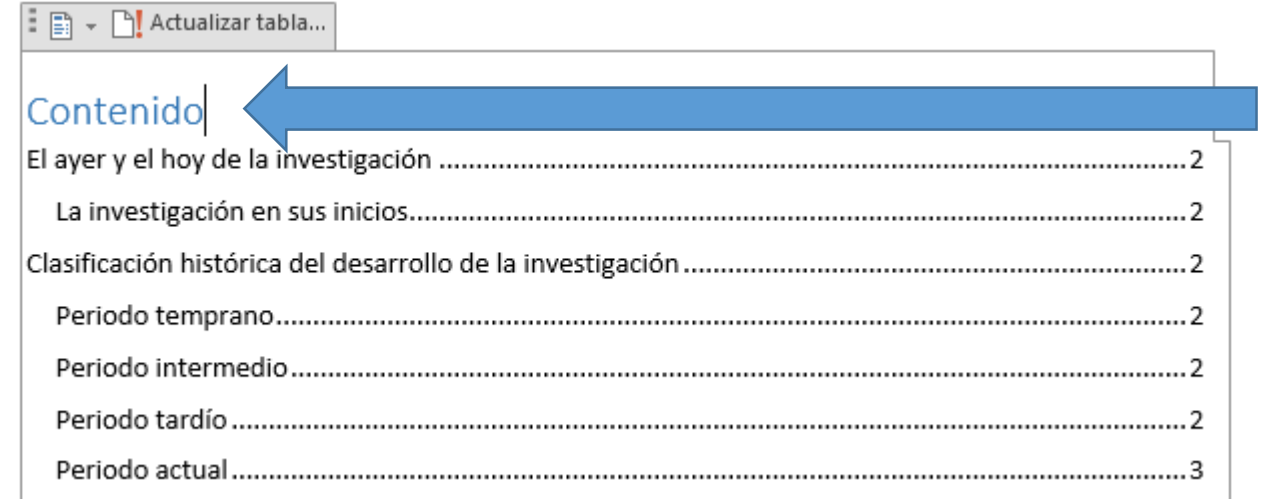

El nombre de Contenido puede ser cambiado escribiendo la palabra Índice sobre el título celeste

# Guía para insertar una bibliografía automática

en un Documento de Microsoft Word

Edwin Rolando García Caal

### 1 Ubíquese en una página en blanco al final de un documento. Debe tener referencias APA en cada párrafo copiado Analisis del Financiamiento

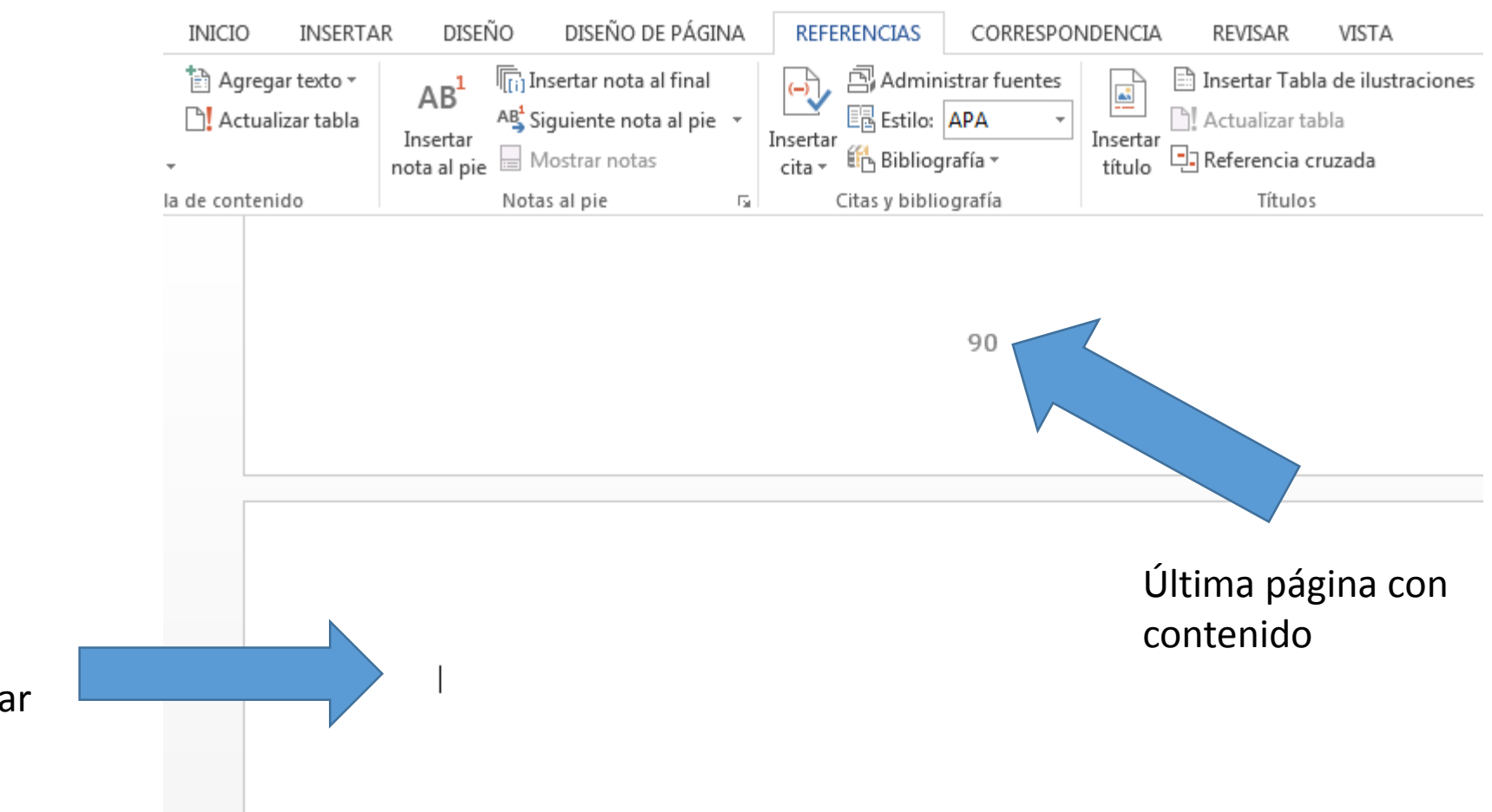

Ubicación del cursor en donde queremos insertar la bibliografía

### 2 Ubique la pestaña de REFERENCIAS

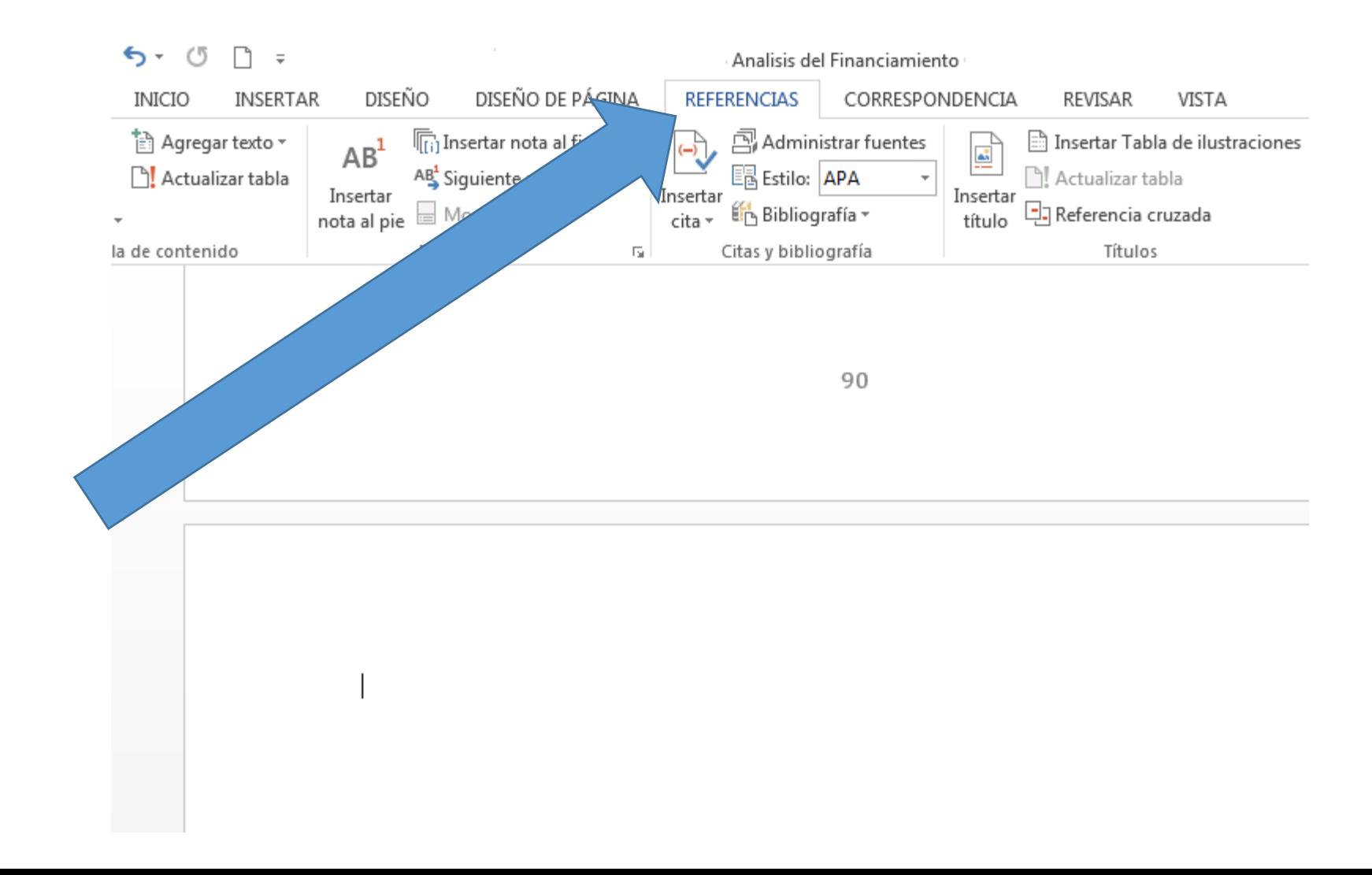

### 3 Ubique la pestaña de Bibliografía

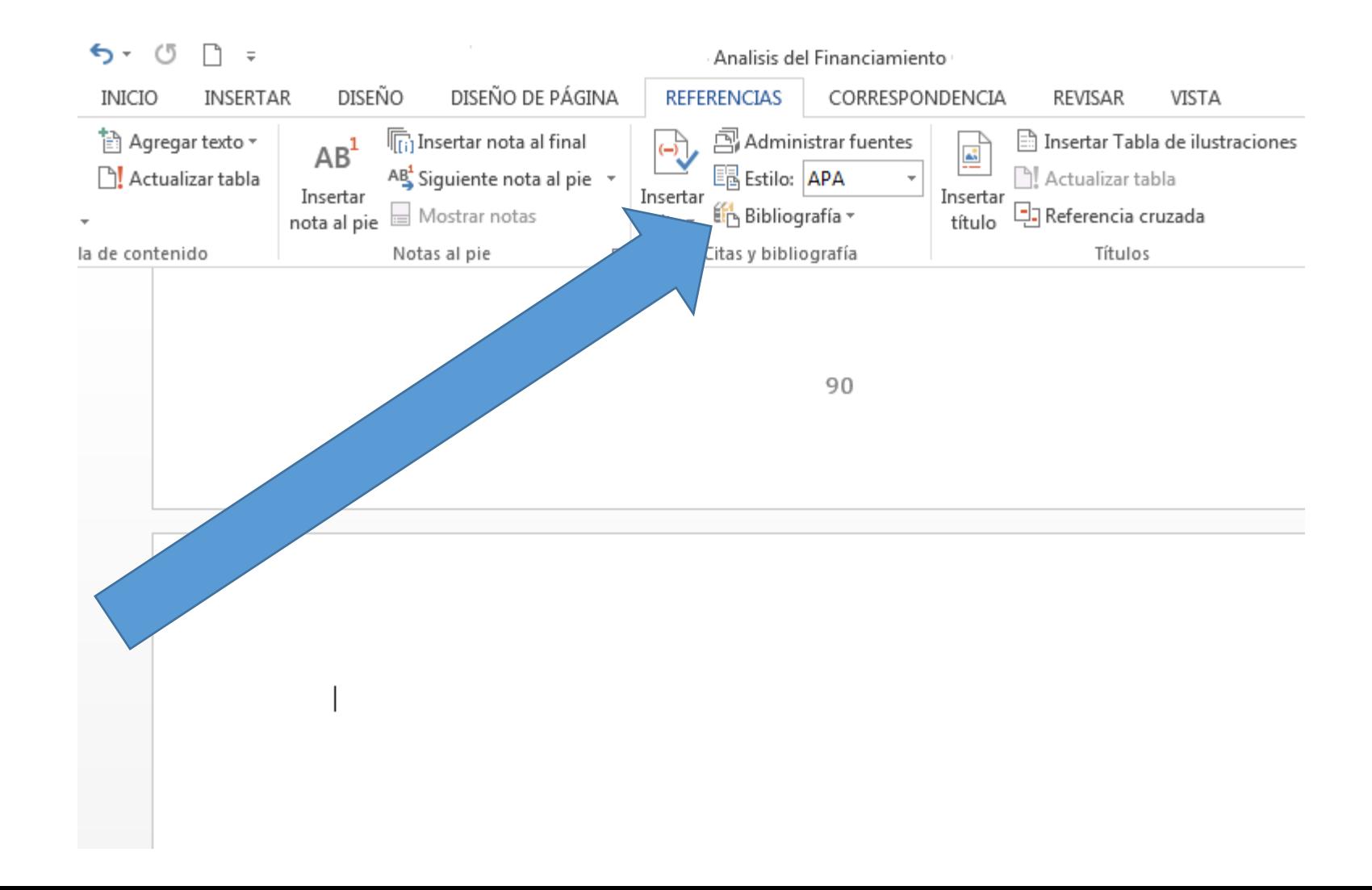

# 4 Seleccione Bibliografía y en la ventana que se abre seleccione también Bibliografía

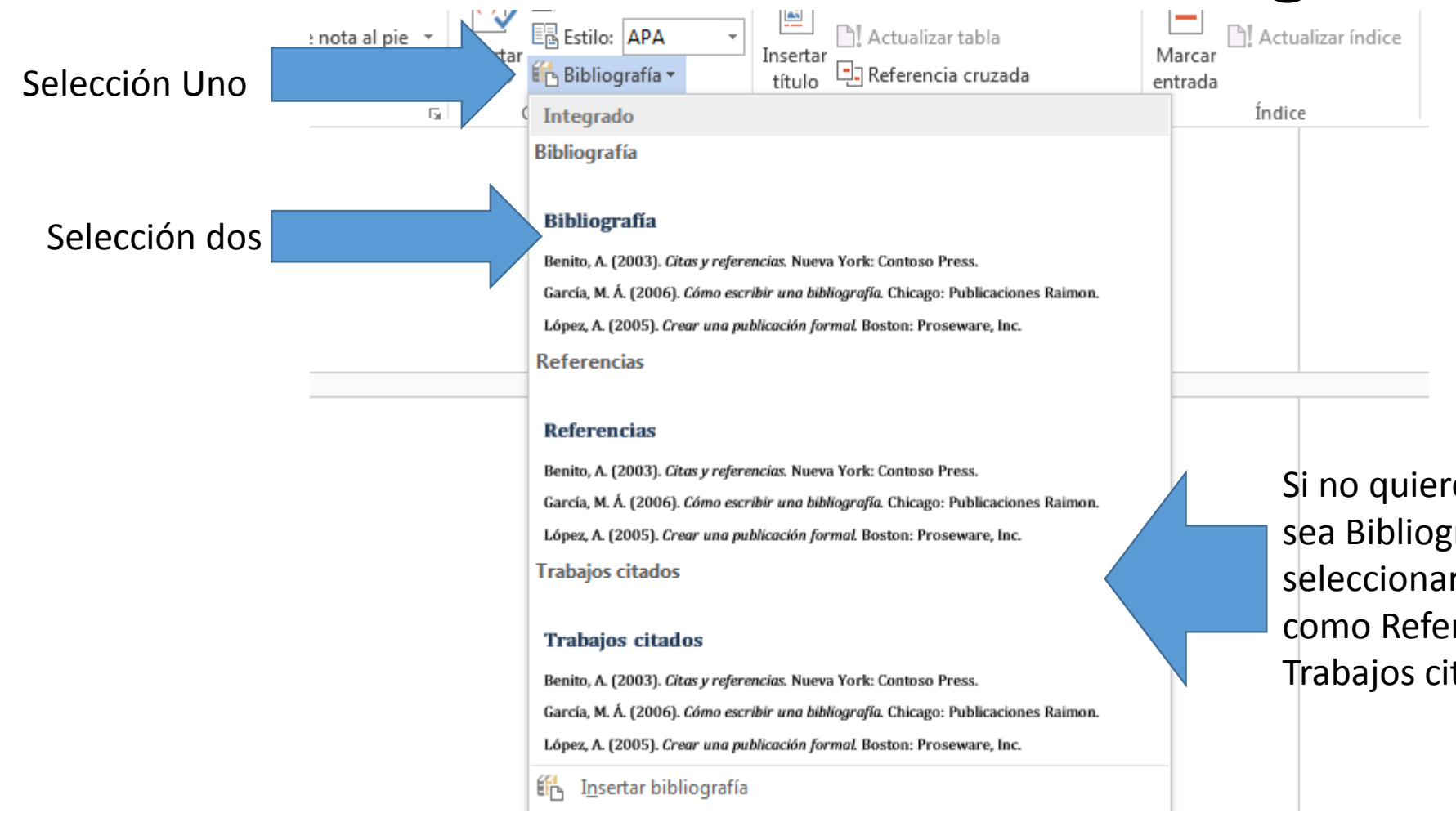

e que el título rafía, puede r otros nombres, rencias o tados

# 5 Observe que aparece una Bibliografía totalmente terminada

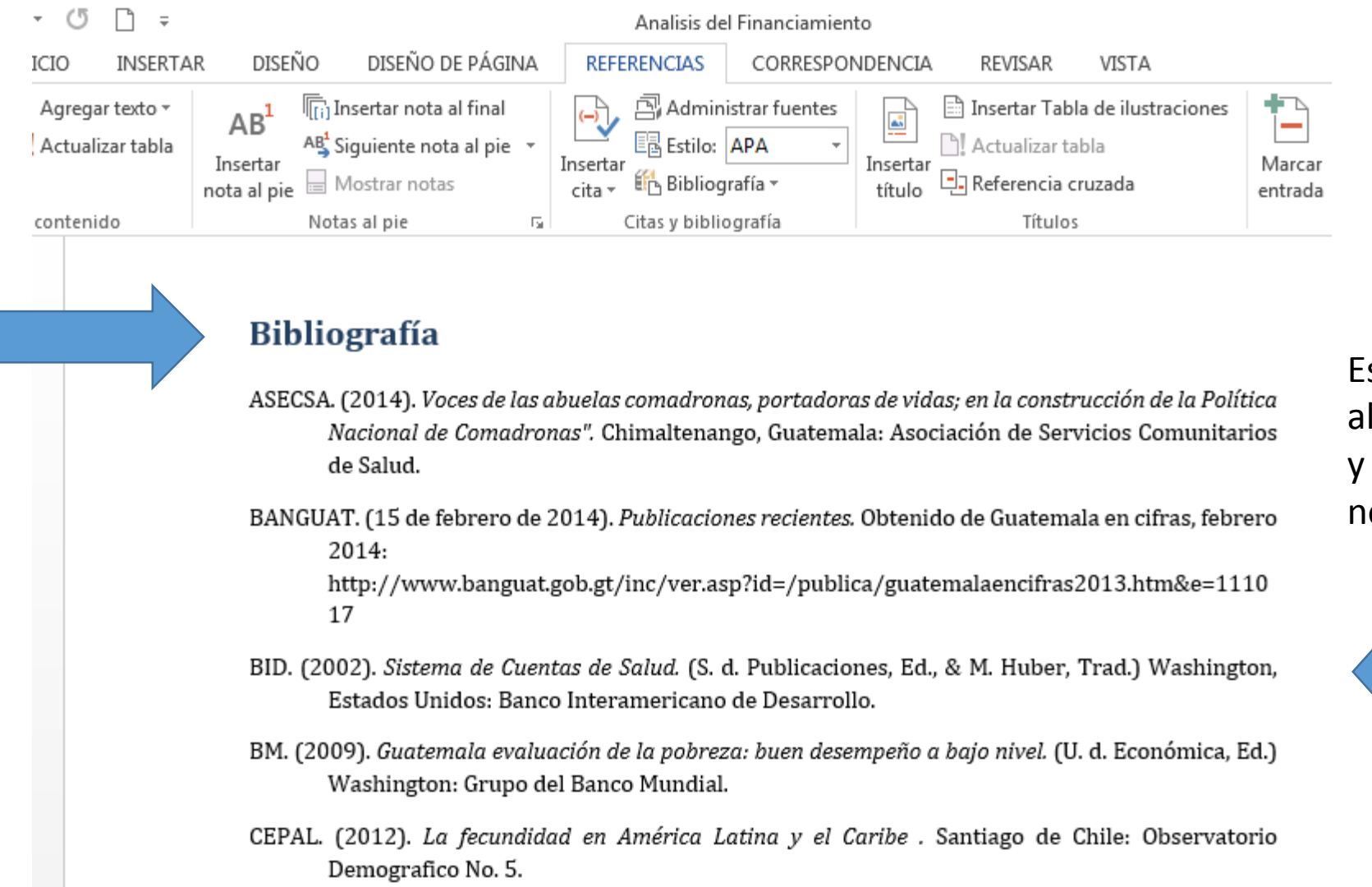

Está ordenada **Ifabéticamente** cumple con las normas APA

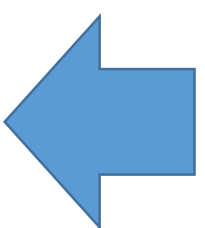

### 6 Si agrega una nueva referencia en el documento, ubique el cursor al final de la palabra Bibliografía

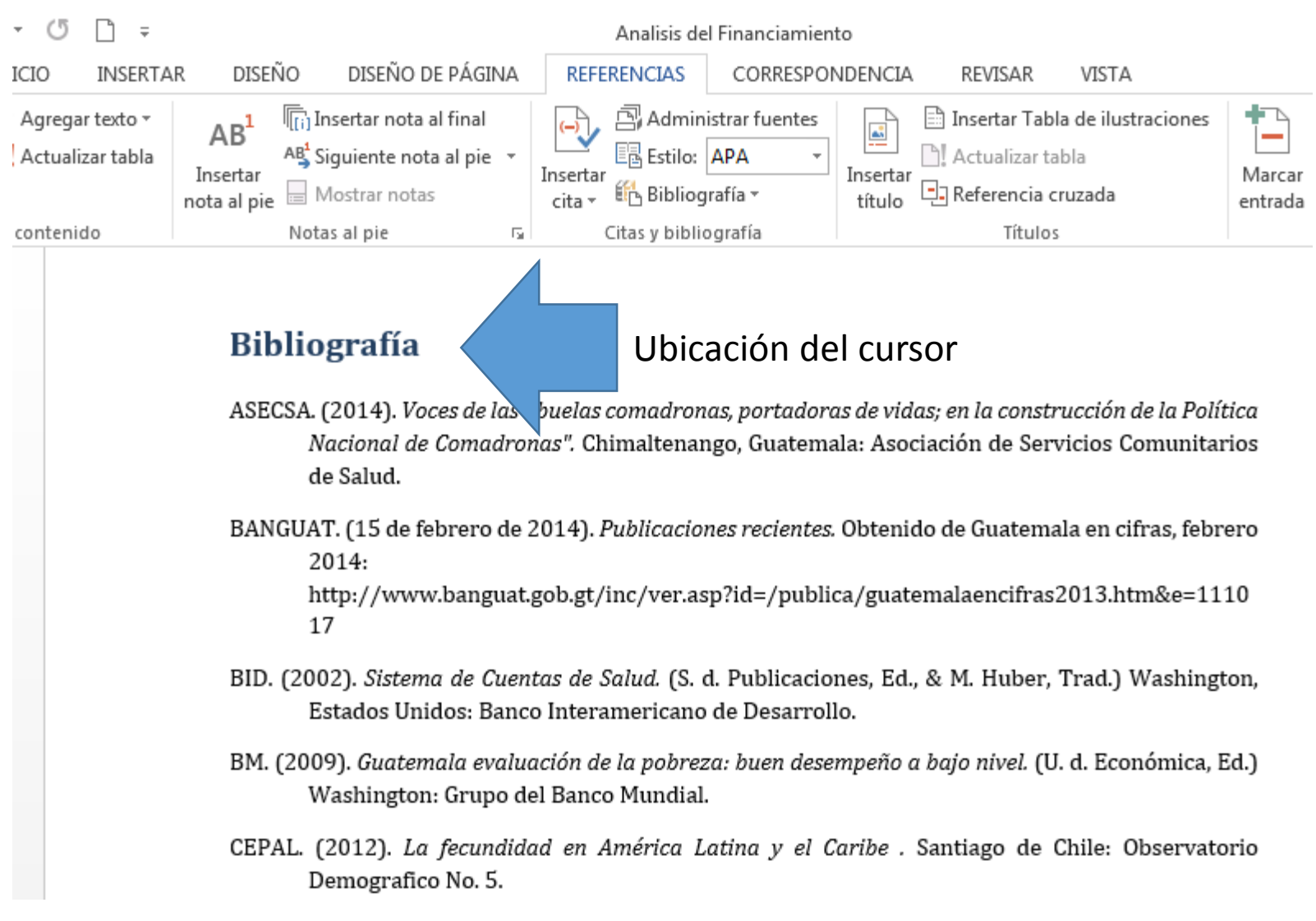

### 6 Si agrega una nueva referencia en el documento, ubique el cursor al final de la palabra Bibliografía

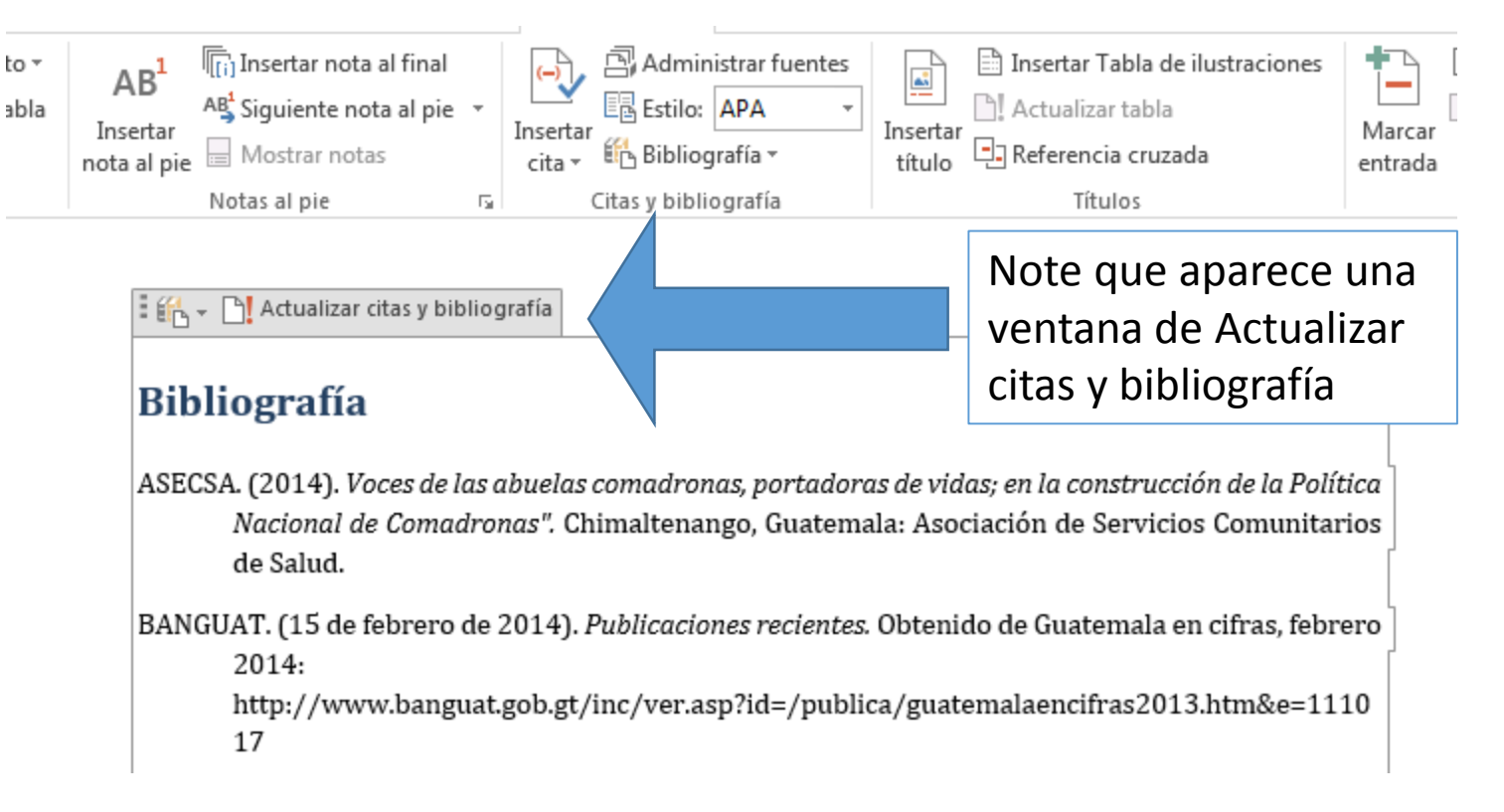

### 7 Selecciones Actualizar citas y bibliografía

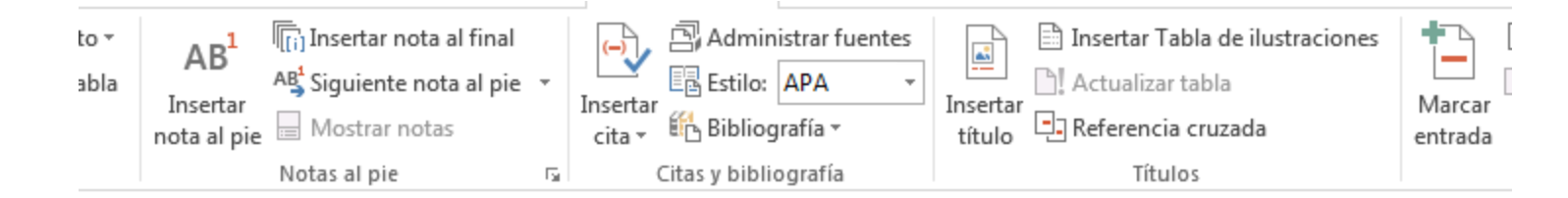

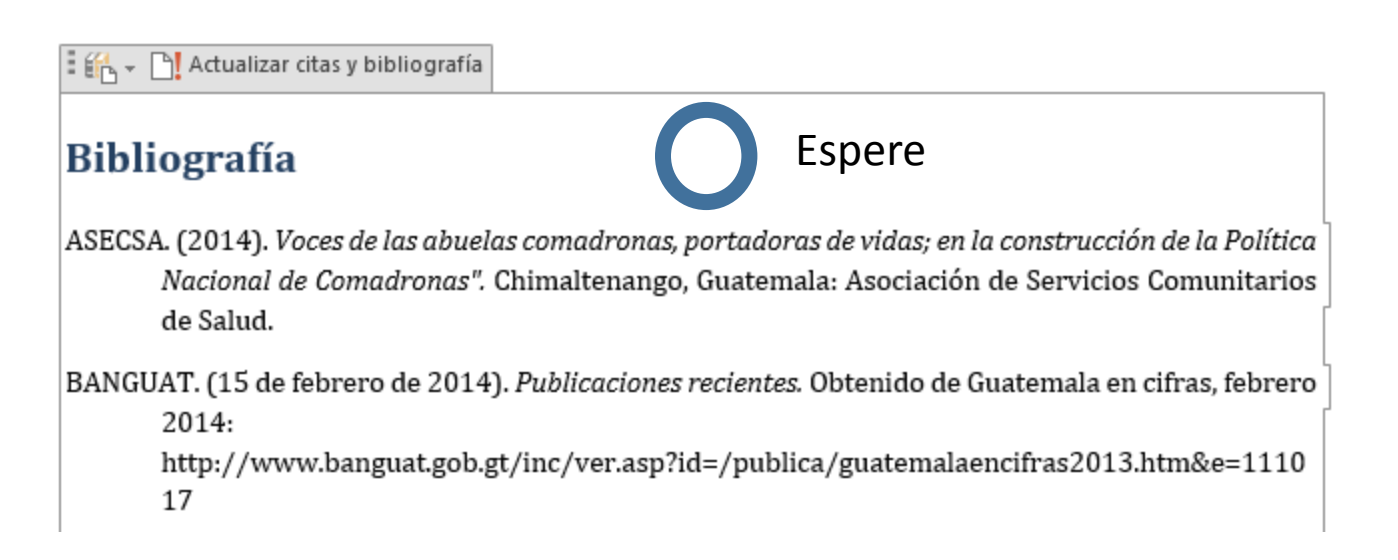

### 8 Listo. Ya tiene una bibliografía automática en Microsoft Word

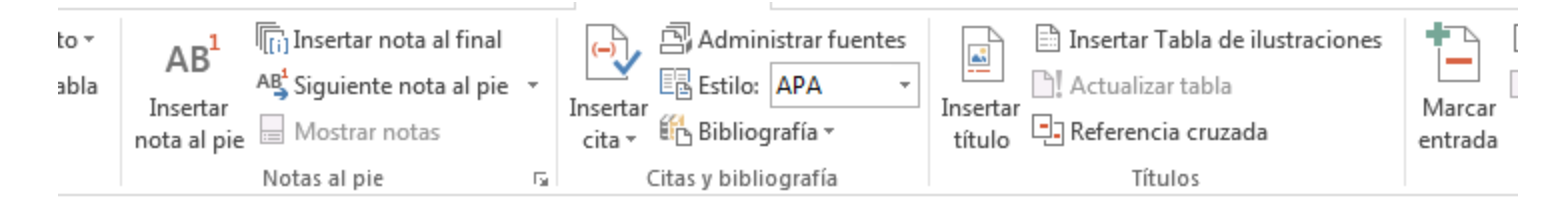

E EL + PL Actualizar citas y bibliografía

#### **Bibliografía**

- ASECSA. (2014). Voces de las abuelas comadronas, portadoras de vidas; en la construcción de la Política Nacional de Comadronas". Chimaltenango, Guatemala: Asociación de Servicios Comunitarios de Salud.
- BANGUAT. (15 de febrero de 2014). Publicaciones recientes. Obtenido de Guatemala en cifras, febrero 2014:
	- http://www.banguat.gob.gt/inc/ver.asp?id=/publica/guatemalaencifras2013.htm&e=1110 17